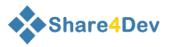

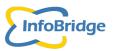

# **Open-access**

# Share4Dev Knowledge Base

# Manual

## Data Entry & Updating Tool

Manual version 3.1

January 2017

### **Table of contents**

| 1. | INTR | ODUCTION                | . 2 |
|----|------|-------------------------|-----|
|    | 1.1. | Login Procedure         | 3   |
|    |      | Conventions used        |     |
|    | 1.3. | Main tools              | 4   |
| 2. | ADD/ | /UPDATE AN ORGANISATION | 5   |
| 3. | ADD/ | /UPDATE A PERSON        | 12  |
|    |      | /UPDATE A PROJECT       |     |
| 5. | ADD/ | /UPDATE A RESOURCE      | 21  |
|    | -    | /UPDATE A GOOD PRACTICE |     |
|    | •    |                         |     |

### 'How to Videos' (Flash) on:

- 1. How to add an organization to the database http://www.share4dev.info/kb/output\_view.asp?outputID=3289
- 2. How to add a person to the database http://www.share4dev.info/kb/output\_view.asp?outputID=3277
- 3. How to add a project to the database http://www.share4dev.info/kb/output\_view.asp?outputID=3326
- 4. How to add a resource to the database http://www.share4dev.info/kb/output\_view.asp?outputID=3310

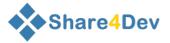

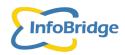

### **1. INTRODUCTION**

This manual can be used for the **Share4Dev Knowledge Base** of InfoBridge Foundation and all network databases that use of the Share4Dev management system, such as **Farmer Field School Network Database, Fair Price and Fair Wages and ICT4D Portal**.

| Search       | Terms of Use       | InfoBridge Support Login              |                                                                                                    | 1 🖬             |
|--------------|--------------------|---------------------------------------|----------------------------------------------------------------------------------------------------|-----------------|
| Search K     | nowledge Base      | :                                     |                                                                                                    |                 |
|              | F                  | Free text search                      | Share4Dev Knowledge Base                                                                                                    | Search Coogle   |
| Search by    | / item             |                                       |                                                                                                    | Advanced search |
| Latest en    | Name<br>Country    | - search text -<br>- Select country - | as part of name/title (exact phrase only)   Search.                                                                                      |                 |
| Person       | Mr. Victor Asol    | tun                                   |                                                                                                    | 17/06/201       |
| read more.   |                    |                                       |                                                                                                    |                 |
| Resource     | The Staple Cro     | op Processing Zones (SCPZs)           | roject                                                                                                    | 09/06/201       |
| sector, when | reas the performa  |                                       | economic growth driven by non-oil<br>ad down. Over the last decade, reported<br>percent read more                                        |                 |
| Activity     | Transforming I     | Irrigation Management in Nige         | ia (TRIMING) project                                                                                                    | 08/06/201       |
| Northern Nig | eria. In close coo |                                       | structure and management systems, enhancing agricultu<br>posed project could provide support to the tomatoes val<br>potributin read more |                 |
| Incanication | Fair Trade Adv     | rocacy                                |                                                                                                    | 05/06/201       |
| riganisación |                    |                                       |                                                                                                    |                 |
| read more.   |                    |                                       |                                                                                                    |                 |

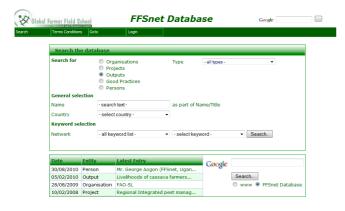

hd

| nfebridge                                                                                      |                                                                                                    | Fair Price at                                                                                                    | nd Fair Wages                          |                                                                                            |                                          |
|------------------------------------------------------------------------------------------------|----------------------------------------------------------------------------------------------------|----------------------------------------------------------------------------------------------------|----------------------------------------|--------------------------------------------------------------------------------------------|------------------------------------------|
| Sugar.                                                                                         | tions, of the l                                                                                       | - Network Inge                                                                                                    |                                        |                                                                                            | 10.003                                   |
| Search Ka                                                                                      | awledge Base                                                                                          |                                                                                                    |                                        |                                                                                            |                                          |
|                                                                                                |                                                                                                    | Free part search                                                                                                    | -Der                                   | Smooth- Congle                                                                             |                                          |
| Search by                                                                                      | Rem .                                                                                                 |                                                                                                    |                                        |                                                                                            | Advanced search                          |
|                                                                                                | Country                                                                                               | - Select manipy -                                                                                                    | Search.                                |                                                                                            |                                          |
| Latest case                                                                                    | tributions.                                                                                           |                                                                                                    |                                        |                                                                                            |                                          |
|                                                                                                |                                                                                                    | Ay Dhailte Campaign                                                                                                    |                                        |                                                                                            | 05/06/2015                               |
| Latent card<br>Resource<br>Present day 1<br>Requiring pr                                       | Former in Suggi<br>suggity chains are<br>save for the send                                            | characterized by messive concentral                                                                                        | ally of accertaineds and large instern | retailers and large traders. This leads to<br>to effectively dictate the server of basis   | the desinialwater of                     |
| Latent card<br>Resource<br>Present day o<br>longaning po<br>scher septer                       | Former in Suggi<br>suggity chains are<br>save for the send                                            | a characterized by massive concentral<br>drapphres and autompaneity to the at<br>with a painful choice - to sell on - root | ally of accertaineds and large instern | rotellers and large tradiers. This leads to<br>to effectively dictate the carries of land  | the desinialwater of                     |
| Latent card<br>Resource<br>Pressor, day o<br>har paring po<br>other supple                     | Fourier in Supp<br>supply chains are<br>never fair the area<br>to are often left v<br>Fair Trube lidy | a characterized by massive concentral<br>drapphres and autompaneity to the at<br>with a painful choice - to sell on - root | ally of accertaineds and large instern | retailers and large traders. This leads to<br>to effectively dictate the carries of basis  | the deminishment of nexis. Producers and |
| Latent card<br>Resource<br>Present day of<br>Integrating po-<br>orther suggled<br>Organisation | Rower In Suggi<br>suggify chains are<br>need for the area<br>is are often left v<br>Pair Trute Mil    | a characterized by massive concentral<br>drapphres and autompaneity to the at<br>with a painful choice - to sell on - root | ally of accertaineds and large instern | retailers and large tradiers. This leads to<br>the effectively distate the terrers of load | the deminishment of nexis. Producers and |

#### Nigeria Agricultural Information

| Stanh         | Tenins of the                              | Hesajilvinke Lope                                                                                                    |                                                                                                    |               |                 |
|---------------|--------------------------------------------|----------------------------------------------------------------------------------------------------|----------------------------------------------------------------------------------------------------|---------------|-----------------|
| Search        | Knowledge Bas                              | e                                                                                                    |                                                                                                    |               |                 |
|               |                                            | Free text search                                                                                                    | <ul> <li>Ngeta Apitolitzal Information</li> </ul>                                                     | Seasth Congle |                 |
| Search        | by Rem.                                    |                                                                                                    |                                                                                                    |               | Advanced search |
| Search for    |                                            | Ingenetices () Articles ()                                                                                           | Bestartes C Bulations C Property                                                                      |               |                 |
|               | Name<br>Coattay                            | - search last -<br>- Select country -                                                                                | es part of nerve/bits (associptions anis)                                                             |               |                 |
|               | ant distant                                |                                                                                                    |                                                                                                    |               |                 |
| Person .      | Ho. Vinier Ass                             | e1.00                                                                                                    |                                                                                                    |               | 17/06/201       |
| Belowicz      |                                            | up Processing Zonia (3CPZz)                                                                                          | Picjaz                                                                                                |               | 08/06/202       |
| sector, al    | tences the perform                         | trued to neceld high, sustained<br>ranze of the oil sector has slow<br>betty remained between 6 to 5                 | economic growth driven by non-ed<br>ed driven. Giver the last decede, seported<br>Epercent mind marks |               |                 |
| Dependent     | ce territe the                             | matanal Cospectation Nigera                                                                                          |                                                                                                    |               | 38/04/203       |
| vaid mo       | (h                                         |                                                                                                    |                                                                                                    |               |                 |
| Activity      | ITAD-Assisted                              | d Cornerunity Based Apriculture                                                                                      | and Renal Development Project (IFAD-DDMRDP):                                                          |               | 05/09/201       |
| Easily states | (90) Local Gaussian<br>8 Annua (11Aa) with | <ul> <li>Berno, Japawa, Kataina, Kati<br/>insent Asse Counsils and 207 m<br/>over 15500 framiens and Ward</li> </ul> | and correruntities involved                                                                           |               |                 |

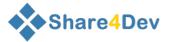

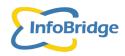

### 1.1. Login Procedure

In order to have access to the *Data entry/Updating Tool* of the Share4Dev Knowledge Base (<u>www.share4dev.info/kb</u>) and all network 'views', you need to be a registered user. This means that you should have a user name and password.

For registration at the Share4Dev Knowledge Base, please contact InfoBridge Foundation (<u>support@infobridge.org</u>).

For registration with one of the partner networks, please contact your network manager, as they will be able to invite you to register. The network manager will explain the registration procedure.

As soon as you registered, you can start using the Share4Dev Knowledge base or the database of your network. By clicking on < Login > at the top menu of the 'Share4Dev Knowledge Base or your own network the 'Login screen' will appear. Enter your user name and password and click on < Login >.

| <u> </u> | are4Dev                                          | 2      |              | Nigeria           | Agric    | ultural Informatic     |
|----------|--------------------------------------------------|--------|--------------|-------------------|----------|------------------------|
| arch     | Terms of Use InfoBridge Support Login            | Search | Terms of Use | Manua(/Website    | Login    |                        |
|          | Share4Dev Login                                  |        |              | S                 | hare4Dev | r Login                |
|          | If you are a registered user, please login below |        | If you a     | are a regist      | ered us  | er, please login below |
|          | User name:<br>Password :<br>Login                |        |              | User na<br>Passwo |          | h                      |
|          | Forgot your password?                            |        |              | Forad             | t vour p | bassword?              |

After logging in the next screen will appear. Your name will appear in the upper right corner. Now you can start entering new information by using **<Add/Update>** in the top menu.

| Sha    | re4Dev                                                                                                    | user : RuudvanN level : 99                                                                                                    |                    |        |        |
|--------|----------------------------------------------------------------------------------------------------|----------------------------------------------------------------------------------------------------|--------------------|--------|--------|
| Search | Add/Update Admir                                                                                                    | n Terms of Use                                                                                                    | InfoBridge Support | Logout | Google |
|        | Share4Dev                                                                                                    |                                                                                                    |                    |        |        |
|        | Search Add(tytion Configuration Transation Advin<br>Organization Segmentation<br>Search Ker Revise<br>Price Text search<br>Price Text search                                                                                                    | Terms of Use Infolkinge Support Lagout                                                                                              |                    |        |        |
|        | Search by Item                                                                                                    |                                                                                                    |                    |        |        |
|        | Seerch for                                                                                                    | /Itmovations © Persons<br>ne/Itile (exact phrase                                                                                    |                    |        |        |
|        | Latest contributions Person R. van N(regen (TeleSupport) read more                                                                                                    |                                                                                                    |                    |        |        |
|        | Resource Invence ICT Sustainability Primer. What to consider when design<br>Since 2006, Invence and sur Certified ICT Partners have delivered innovative is<br>people in over 500 communities in 25 countries in Sub-Sharan Africa, South A<br>sustainable in resource constrained environments, and where like to share in the sub- | nformation and communication technology (ICT) solutions reaching and Hatti. We've learned a lot of lessons along the way on h       | ing i<br>ow l      |        |        |
|        | Organisation Assistance to small-scale Anthrops in developing countries<br>Support to the "Community-based Development of Sum- and Street Children (<br>Mttp://fichingis.com/bunking.chp?rdprodumcem.com/enterlaw/enterlabile/<br>in cooperation with Intellingie Foundation (IBF) support to patters of IBF-<br>read Broch.         | CDSSCI" Project in Jaipur, India, executed by ADC (Alternative D                                                                    | 6091               |        |        |
|        | read Ince<br>Project Linkset<br>Building, Maintaining and Operating XCT infrastructure in rural communities, util<br>Practice Apo Island Marine Sanctuary: Restoring a Coral-Reef Fishery in t                                                                                                    |                                                                                                    |                    |        |        |
|        | Overfishing reduced fishcatches and threataned income of fishermen in the sec-<br>community decided to create a no-take marine sanctuary on 10% of its coral-re-                                                                                                    | venties in Apo-island the Philpines. Deschuctbe methods destro<br>self fishing grounds which increased the numner and types of fish | yed<br>h ar        |        |        |

### 1.2. Conventions used

In this manual, the following conventions will be used:

- Buttons or Links on the screen are given in Bold and between brackets e.g. < Add a Record>
- Screens are given in Bold & Italics and between ' ......'

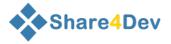

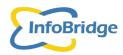

### 1.3. Main tools

### Search functionality

The Search screen will be displayed at the homepage of the Share4Dev Knowledge Base (<u>www.share4dev.info/kb</u>). The search screen will give you several options to search for organisations, projects, resources, practices and persons (plus a Google Search).

You can also access the Search screen by clicking on <

| Jiale                                                                                                    | e <mark>4</mark> Dev                                                                                                    |                                                                                                    |                                                                                                    |                                                                                                    |                                                                                    |                                                                |                                                        |                  | Google       |                                                                     |
|----------------------------------------------------------------------------------------------------|----------------------------------------------------------------------------------------------------|----------------------------------------------------------------------------------------------------|----------------------------------------------------------------------------------------------------|----------------------------------------------------------------------------------------------------|------------------------------------------------------------------------------------|----------------------------------------------------------------|--------------------------------------------------------|------------------|--------------|---------------------------------------------------------------------|
| Search                                                                                                    | Add/Update                                                                                                    | Admin                                                                                                    | Terms of Use                                                                                                    | InfoBridge Support                                                                                                    | Logout                                                                             |                                                                |                                                        |                  |              | Franc                                                               |
| Search                                                                                                    | Knowledge Base                                                                                                    |                                                                                                    |                                                                                                    |                                                                                                    |                                                                                    |                                                                |                                                        |                  |              |                                                                     |
|                                                                                                    |                                                                                                    | Free text sea                                                                                                    |                                                                                                    | Share4Dev Repo                                                                                                    | ository                                                                            |                                                                | Search                                                 | Google           |              |                                                                     |
| Search                                                                                                    | by item                                                                                                    |                                                                                                    |                                                                                                    |                                                                                                    |                                                                                    |                                                                |                                                        |                  | Ad           | vanced search                                                       |
| Search fo                                                                                                    | r ⊚ All © Orga<br>Name                                                                                                    | nisations © Pro                                                                                                    |                                                                                                    | urces  Practices as part of nam only)                                                                                                    | /Innovations<br>ne/title (exact p                                                  |                                                                |                                                        |                  |              |                                                                     |
|                                                                                                    |                                                                                                    |                                                                                                    |                                                                                                    |                                                                                                    |                                                                                    |                                                                |                                                        |                  |              |                                                                     |
|                                                                                                    | Country                                                                                                    | - Select count                                                                                                    | try -                                                                                                    | <ul> <li>Search</li> </ul>                                                                                                    |                                                                                    |                                                                |                                                        |                  |              |                                                                     |
| Latest o                                                                                                    | ,                                                                                                    | - Select count                                                                                                    | try -                                                                                                    |                                                                                                    |                                                                                    |                                                                |                                                        |                  |              |                                                                     |
| Latest o                                                                                                    | ontributions                                                                                                    | - Select count                                                                                                    | ·                                                                                                    |                                                                                                    |                                                                                    |                                                                |                                                        |                  |              | 24/10/2010                                                          |
|                                                                                                    | ntributions<br>R. van Nijmege                                                                                                    |                                                                                                    | ·                                                                                                    |                                                                                                    |                                                                                    |                                                                |                                                        |                  |              | 24/10/2010                                                          |
| Person                                                                                                    | R. van Nijmege                                                                                                    | n (TeleSupport)                                                                                                    |                                                                                                    |                                                                                                    | ning ICT projec                                                                    | ts for low reso                                                | urce env                                               |                  |              | 24/10/2010                                                          |
| Person<br>read mor<br>Resource<br>Since 200<br>people in                                                                                               | R. van Nijmege                                                                                                    | n (TeleSupport)<br>ustainability Prim<br>Certified ICT Par<br>es in 25 countrie                                                                                                   | ner. What to cor<br>rtners have deli<br>es in Sub-Sahar                                                                                                    | Search.      Search.  Insider when desig livered innovative ir an Africa, South A                                                                                                    | nformation and<br>sia and Haiti. V                                                 | d communicatio                                                 | n technology (I                                        |                  |              | 21/09/2010<br>han 1,500,000                                         |
| Person<br>read mor<br>Resource<br>Since 200<br>people in<br>project su                                                                                 | R. van Nijmege<br>e<br>Inveneo ICT S<br>6, Inveneo and our<br>over 500 communit                                                                                                    | n (TeleSupport)<br>ustainability Prim<br>Certified ICT Par<br>es in 25 countrie<br>re-constrained e                                                                               | ner. What to cor<br>rtners have deli<br>es in Sub-Sahar<br>nvironments, au                                                                                                    | Search.      Search.  Insider when desig  livered innovative i ran Africa, South A and we're like to sh                                                                                                    | nformation and<br>sia and Haiti. V                                                 | d communicatio                                                 | n technology (I                                        |                  |              | 21/09/2010<br>han 1,500,000<br>e an ICT                             |
| Person<br>read mor<br>Resource<br>Since 2000<br>people in<br>project su<br>Organisat<br>Support to<br>(http://infi                                     | R. van Nijmege     R. van Nijmege     G. Inveneo ICT S     G. Inveneo and our     over 500 community- tatinable in resour     ion Assistance to :         bhridge.org/home/         the "Community-tation with InfoBridg | in (TeleSupport)<br>ustainability Prim<br>Certified ICT Par<br>es in 25 countris<br>e-constrained e<br>Small-scale Activi<br>ased Developme<br>dex.php?optior                     | ner. What to cor<br>rtners have deli<br>es in Sub-Sahar<br>Invironments, ai<br>ities in developi<br>ent of Slum- anc<br>=com_contentă                                                            | Search.      Search.      Search. | nformation and<br>sia and Haiti. W<br>read more<br>CDSSC)" Projec                  | d communicatio<br>Ve've learned a<br>ct in Jaipur, Ind         | n technology (I<br>I lot of lessons a                  | along the way or | n how to mak | 21/09/2010<br>han 1,500,000<br>e an ICT<br>10/09/2010               |
| Person<br>read mor<br>Resource<br>Since 2000<br>people in<br>project su<br>Organisat<br>Support to<br>(http://infi<br>In coopera                       | R. van Nijmege     R. van Nijmege     G. Inveneo ICT S     G. Inveneo and our     over 500 community- tatinable in resour     ion Assistance to :         bhridge.org/home/         the "Community-tation with InfoBridg | in (TeleSupport)<br>ustainability Prim<br>Certified ICT Par<br>es in 25 countris<br>e-constrained e<br>Small-scale Activi<br>ased Developme<br>dex.php?optior                     | ner. What to cor<br>rtners have deli<br>es in Sub-Sahar<br>Invironments, ai<br>ities in developi<br>ent of Slum- anc<br>=com_contentă                                                            | Search.      Search.      Search. | nformation and<br>sia and Haiti. W<br>read more<br>CDSSC)" Projec                  | d communicatio<br>Ve've learned a<br>ct in Jaipur, Ind         | n technology (I<br>I lot of lessons a                  | along the way or | n how to mak | 21/09/2010<br>han 1,500,000<br>e an ICT<br>10/09/2010               |
| Person<br>read mor<br>Resource<br>Since 200<br>people in<br>project su<br>Organisat<br>Support to<br>(http://infi<br>In cooperi<br>read mor<br>Project | R. van Nijmege<br>R. van Nijmege<br>Fe<br>S, Inveneo ICT S<br>S, Inveneo ICT S<br>S, Inveneo and our<br>over 500 communit<br>stainable in resour<br>ion Assistance to<br>bendge.org/home/<br>ation with InfoBridg<br>Fe  | m (TeleSupport)<br>ustainability Prim<br>Certified ICT Pai<br>es in 25 countri-<br>se-constrained e<br>Small-scale Activi<br>and Sevelopmi<br>adex.php?optior<br>e Foundation (IE | ner. What to cor<br>rtners have dell<br>es in Sub-Sahar<br>nvironments, ai<br>rities in developi<br>ities in developi<br>atto Slum- and<br>ent of Slum- and<br>acom_content&<br>3F) support to p | Search.<br>sider when design<br>livered innovative i<br>fram Africa, South A<br>und we're like to sh<br>ing countries<br>d street Children (<br>Swiew-articlesid-<br>partners of IBF.                                                                                                    | nformation and<br>sia and Haiti. V<br>read more<br>CDSSC)" Projec<br>178&Itemid=20 | d communicatio<br>Ve've learned a<br>ct in Jaipur, Ind<br>99). | n technology (I<br>lot of lessons a<br>ia, executed by | along the way or | n how to mak | 21/09/2010<br>han 1,500,000<br>e an ICT<br>10/09/2010<br>ht Centre) |

### Data Entry & Updating Tool

You may add new info-items to the database by using the Data entry & updating Tool.

By hovering over < Add/Update > in the top menu of your screen, a sub- menu will appear.

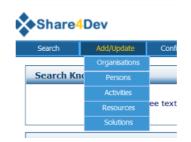

With this sub-menu you can choose to:

Add/update Organisations, Persons, Activities (projects), Resources (publications), and Solutions by clicking on one of the options.

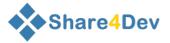

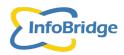

### 2. ADD/UPDATE AN ORGANISATION

By clicking on < Add/Update > in the top menu of your screen, you may add a new organisation or update an existing organization for which you have the rights to update it.

By clicking on Organisations in the Add/Update sub-menu, the following screen (displaying the first 10 organisations in the database) will appear:

|      | Add/Update                    | Admin           | Terms of Use          | InfoBridge Support |         |             |          | Google  | _               |
|------|-------------------------------|-----------------|-----------------------|--------------------|---------|-------------|----------|---------|-----------------|
| ch 🛛 | Add/Update                    | Admin           | Terms of Use          | InfoBridge Support | Logout  |             |          |         | Franc           |
|      |                               |                 | Organisa              | tion 1 to 10       | of 143  | 36          |          | A       | dd organisation |
|      | Select: O My data O All users |                 |                       |                    |         |             |          | eng     |                 |
|      |                               | selec           | t network : - All r   | ietworks -         |         |             | •        | Search  | 0               |
|      | Organi                        | sation          |                       | Ac                 | ronym   | Last update |          | Details |                 |
|      | 🚺 AAT Co                      | nsultants       |                       |                    |         | 10/03/2006  |          |         |                 |
|      | 🚺 Acader                      | ny for Educatio | n Development         | AE                 | D       | 10/07/2007  |          |         |                 |
|      | 🕜 Accion                      | Cultural Loyola | 1                     | AC                 | LO      | 25/11/2005  |          |         |                 |
|      | ACDI/V                        | OCA             |                       | AC                 | DI/VOCA | 10/06/2006  |          |         |                 |
|      | 🕜 Achary                      | a N.G Ranga A   | gricultural Universit | y AN               | GRAU    | 22/05/2006  |          |         |                 |
|      | Action                        | For Food Produ  | uction                | AFI                | PRO     | 25/10/2006  |          |         |                 |
|      | 🕜 Action                      | in Developmen   | t                     | AII                | )       | 22/06/2010  |          |         |                 |
|      | 🕜 Actiona                     | aid Internation | al- Zambia            |                    |         | 23/05/2007  |          |         |                 |
|      | ActionA                       | id Internation  | al-Head office        | AA                 |         | 08/09/2005  |          |         |                 |
|      | ActionA                       | Aid- Bangladesl | n                     |                    |         | 26/09/2006  |          |         |                 |
|      | -                             |                 |                       |                    |         | •           | <b>H</b> |         |                 |

You can first check whether the organisation that you want to enter is not already in the database.

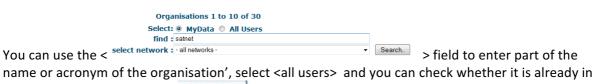

the database by clicking on < Search. > at the right side of the screen.

| <u> </u> | are <mark>4</mark> Dev |                   |                    | han a la              |             | Google                                |
|----------|------------------------|-------------------|--------------------|-----------------------|-------------|---------------------------------------|
| Search   | Add/Update             | Admin             | Terms of Use       | InfoBridge Support Lo | jout        | <u>França</u>                         |
|          |                        |                   | Organi             | isation 1 to 1        | of 1        | Add organisation                      |
|          |                        |                   | Select: 🔘 M        | y data 🍭 All use      | rs          | eng                                   |
|          |                        |                   | Find : ztn         |                       |             |                                       |
|          |                        | select r          | network : - All ne | etworks -             |             | <ul> <li>Search</li> <li>0</li> </ul> |
|          | Organ                  | isation           |                    | Acronym               | Last update | Details                               |
|          | 🕜 Zambia               | a Telecenter Netw | uarle              | ZTN                   | 05/02/2010  |                                       |

By typing 'ztn ', you will see that it is already in the database:

In case the organisation that you want to enter is not yet in the database, you can enter the new organisation. Click < Add organisation > at the upper right side of the screen.

The 'Data Entry Form – 'Add an Organisation' will be displayed:

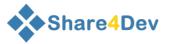

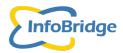

|                   | Add organisation             | * Required field                   |
|-------------------|------------------------------|------------------------------------|
| Organisation      |                              |                                    |
| Name:             |                              |                                    |
|                   |                              | * E.                               |
| Acronym:          |                              |                                    |
| Location          |                              |                                    |
| Country:          | - Select country -           | *                                  |
| State/Province:   | - Select a state/ province - | <b>▼</b>                           |
| Contact details   |                              |                                    |
| Postal Address:   |                              |                                    |
| City:             |                              | Postal/Zip Code:                   |
| Visiting Address: |                              | (if different from postal address) |
| Phone:            |                              |                                    |
| Fax:              |                              |                                    |
| Latitude:         | (1997 find)                  |                                    |
| Longitude:        |                              |                                    |
| E-Mail:           |                              | *                                  |
| Website:          |                              |                                    |
| Additional data   |                              |                                    |
| Type:             | - Select a type -            | •                                  |
| Mandate:          | - Select a mandate -         | •                                  |
| Scope:            | - Select a scope -           | <b>~</b>                           |
|                   | Add organisation             |                                    |

The following general data and contact details on the new organisation can be entered (be as complete as possible):

| 1. Name             | <ul> <li>Full name of organisation e.g. InfoBridge Foundation<br/>(Use only capitals for first character of words)</li> </ul>                                            |
|---------------------|----------------------------------------------------------------------------------------------------|
| 2. Acronym          | - Acronym e.g. IBF, DAM, SATNET or ZTN                                                                                                    |
| 3. Country          | <ul> <li>Select the country in which the organisation is located<br/>from the drop-down (ISO-standard) list of countries</li> </ul>                                      |
| 4. State/Province   | <ul> <li>Select the State/Province from (NEN-standard) list</li> </ul>                                                                                                   |
| 5. Postal address   | - enter Postal address or P.O. box                                                                                                    |
| 6. City             | - enter City                                                                                                    |
|                     | (Only use capitals for first characters of words)                                                                                                    |
| 7. Postal/ZIP code  | <ul> <li>enter ZIP code for postal address (if applicable)</li> </ul>                                                                                                    |
| 8. Visiting address | <ul> <li>enter visiting address (if different of Postal address)</li> </ul>                                                                                              |
| 9. Phone            | <ul> <li>enter Phone number (country code will be present when country is<br/>selected)</li> </ul>                                                                       |
| 10. Fax             | <ul> <li>enter Fax number (country code will be present when country is<br/>selected)</li> </ul>                                                                         |
| 11. Latitude        | <ul> <li>entering Latitude/Longitude (location of the organization) can be<br/>done with the Googlemap tool by clicking on <i>mathematication</i> behind lat.</li> </ul> |
| 12. Longitude       | See the next page for the complete procedure to add a location                                                                                                    |
| 13. Email           | - enter email address                                                                                                    |
| 14. Website         | <ul> <li>enter URL of website (e.g. <u>www.infobridge.org</u>)</li> </ul>                                                                                                |
| 15. Туре            | <ul> <li>select type of organisation from list</li> </ul>                                                                                                    |
| 16. Mandate         | - select main mandate from list                                                                                                    |
| 17. Scope           | - select main scope from list                                                                                                    |
|                     |                                                                                                    |

After you entered all available data click on **<Add Organisation>** at the bottom of the screen and the organisation will be entered into the database and the next screen will be displayed:

| Organisation                       | Acronym | Last update | Details         |
|------------------------------------|---------|-------------|-----------------|
| Southern Africa Telecenter Network | SATNET  | 12/01/2009  | اسم 🗙 😵 🛣 😫 📾 🖾 |

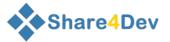

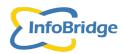

### Procedure to enter location of the organization

Assume you want to enter FMARD located in Abuja, Nigeria.

1. Click on <Find> behind Latitude in the form

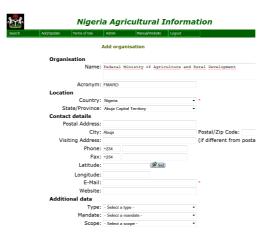

2. A pop-up screen will appear with a Google map of Nigeria

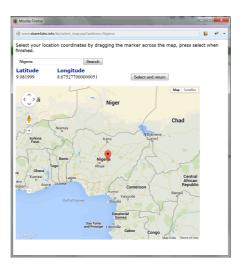

- 3. Use the Google Map tools to zoom in and find the location of the FMARD HQ in Abuja
- 4. Drag the red drop to the exact location
- 5. Then click on <Select and return>
- 6. You will return to the form again with the latitude and Longitude of the located added to the form.
- 7. Continue with the form and save the organization

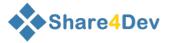

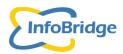

After you save your organization by clicking on <**Add organisation**> the system will check the Name and Acronym of the new organisation against the existing organisations already entered in the database.

E.g. when you entered e.g. Forum for Regenerative Agriculture Movement with acronym FORAM (already in the database), the following warning will pop-up:

| onfiguration | Translation Ad | lmin Term               | s of Use InfoBridge Suppo    | rt Logout       |                                                                                                    |
|--------------|----------------|-------------------------|------------------------------|-----------------|----------------------------------------------------------------------------------------------------|
|              |                |                         |                              | Forum for Regel | organisation with accomm: FORMM<br>nerative Apriculture Movement<br>ame organisation that you are trying to create. If so, use the existing onganization<br>new organisation click the button below |
|              |                |                         | Add organisat                | ion             |                                                                                                    |
| Organis      | sation         | Name:                   |                              |                 |                                                                                                    |
|              |                | Name.                   | FORAM                        |                 | * *                                                                                                    |
|              |                | Acronym:                | FORAM                        |                 |                                                                                                    |
| Location     | n              |                         |                              |                 |                                                                                                    |
|              |                | Country:                |                              | •               | *                                                                                                    |
|              |                | tate/Province:          | - Select a state/ province - | -               | •                                                                                                    |
| Contact      |                | stal Address:           |                              |                 |                                                                                                    |
|              | PO             |                         |                              |                 | Destal /71a Cadas                                                                                                    |
|              |                | City:<br>iting Address: |                              |                 | Postal/Zip Code:<br>(if different from postal address)                                                                                                    |
|              | VISI           | Phone:                  |                              |                 | (ir different from postal address)                                                                                                    |
|              |                | Fax:                    |                              |                 |                                                                                                    |
|              |                |                         | +91<br>foram@foram.org       |                 |                                                                                                    |
|              |                | Website:                | -                            |                 |                                                                                                    |
| Addition     | nal data       | website:                |                              |                 |                                                                                                    |
|              |                | Type:                   | - Select a type -            | •               | •                                                                                                    |
|              |                |                         | - Select a mandate -         | -               |                                                                                                    |
|              |                |                         | - Select a scope -           | •               |                                                                                                    |
|              |                |                         | Confirm organisation         |                 |                                                                                                    |

If necessary click on the organisation name, highlighted in blue, in the red 'Message box' to check whether this is the same organisation you are trying to enter.

You have two options:

- When the organization is already in the database, please use the existing organisation in the database and do not enter the organization twice. Click on Cancel at the bottom of the screen.
- 2. When your organization is not the organization displayed, continue to add your organization to the database by clicking on Confirm Organisation and your new organisation will be stored and displayed in the next screen.

By typing 'foram' next to '**Find '** and clicking on **<Search>**, you will find all organisations with 'foram' in the name of the organisation.

|                                             | Organisations 1 to 1 of 1                                           |         |             | Add organisation      |
|---------------------------------------------|---------------------------------------------------------------------|---------|-------------|-----------------------|
|                                             | Select: My data  All Find : FORAM select network : - All networks - | users   | - Search 0  | eng                   |
| Organisation                                |                                                                     | Acronym | Last update | Details               |
| Forum for Regenerative Agriculture Movement |                                                                     | FORAM   | 15/05/2009  | ₽ 🖺 ⅲ 🊖 🛛 土 🛠 象 ♀ 🛛 📉 |

You may click on  $< \bigcirc$  > at the left side of the screen to display all information entered for the organisation 'FoRAM'. The screen below will then be displayed.

| Sha                                 | Share4Dev ac                                                     |               |                  |                 |                  |                             |                                                                                                    |
|-------------------------------------|------------------------------------------------------------------|---------------|------------------|-----------------|------------------|-----------------------------|----------------------------------------------------------------------------------------------------|
| 1                                   | Add/Update                                                       | Configuration | Translation      | Admin           | Terms of Use     | InfoBridge Support Logout   |                                                                                                    |
| C                                   | Organisation Forum for Regenerative Agriculture Movement (FORAM) |               |                  |                 | )                |                             |                                                                                                    |
| c                                   | Country                                                          |               |                  | Bangladesh      |                  |                             | Last upde                                                                                                    |
|                                     | Details Descripti                                                | on Keywords   | Network Pers     | ons             |                  |                             |                                                                                                    |
|                                     | Address House no. 3/11, Block D, Lalmatia , 1207 , Dhaka         |               |                  |                 |                  |                             |                                                                                                    |
|                                     | Email                                                            | foramt        | bdonline.com     |                 |                  |                             |                                                                                                    |
|                                     | Telephone                                                        | ( <b>1</b> )  | + 880 2 812 6230 | 3               |                  |                             |                                                                                                    |
| Mandate Extension/public awareness  |                                                                  |               |                  |                 |                  |                             |                                                                                                    |
|                                     | Scope 3. National                                                |               |                  |                 |                  |                             |                                                                                                    |
| Type Civil Society (Net-for-Profit) |                                                                  |               |                  |                 |                  |                             |                                                                                                    |
|                                     | Summary                                                          | FoRAM         | is an umbrella o | ganisation of o | ver 200 NGOs and | other stakeholder groups in | Bangladesh. It aims to improve livelihoods through introducing a regenerative/ sustainable agricultural system, in Bangladesh. |

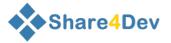

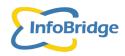

Updating data of an Organisation in the database can be done by using the '**Updating icons'**. You can only edit information that you entered yourself.

So the 'edit icons' will only be visible for organisations that you entered yourself in the database.

Press the <Back> of your Internet browser to return to the 'Overview screen' with the 'edit icons'.

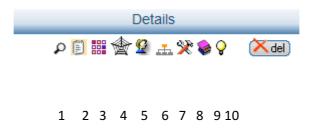

At the right side of the screen beside the information of the organisation (Name, acronym, email) you find a number of icons that will allow you to update/add information on the organisation you selected.

The icons are only visible when you are the owner of the organisation data, i.e. when you entered the information on the organisation. If the icons are not visible, then you do not have the right to change the data.

#### Each of the icons below gives access to a screen to add/update information on your organisation:

1. After clicking on the  $\stackrel{\frown}{}$  icon the next screen will appear in which you can edit/add the general data and contact details of the organisation

|                   | Edit organisation                     |                      | * Required field |
|-------------------|---------------------------------------|----------------------|------------------|
| Name:             | Forum for Regenerative Agriculture Mo | vement               | *                |
| Acronym:          | FoRAM                                 | ]                    |                  |
| Country :         | Bangladesh 🔹                          |                      |                  |
| State/Province:   | Dhaka zila 💌                          |                      |                  |
| Visiting Address: |                                       |                      |                  |
| City              | Dhaka                                 |                      |                  |
| Postal Address:   | House no. 3/11, Block D, Lalmatia     | Postal/ZipCode: 1207 |                  |
| Phone:            | + 880 2 812 6230                      |                      |                  |
| Fax:              |                                       |                      |                  |
| WebSite:          |                                       |                      |                  |
| E-Mail:           | foram@bdonline.com                    |                      |                  |
| Type:             | Civil Society ('Not-for-Profit')      | [                    |                  |
| Mandate           | Extension/public awareness            | [                    |                  |
| Scope             | 3. National                           |                      |                  |
|                   | Update Organisation                   |                      |                  |

2. After clicking on < 🗊 > icon the next screen will be shown in which you can edit / add the description of the organisation

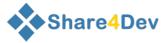

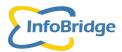

Update Description Forum for Regenerative Agriculture Movement

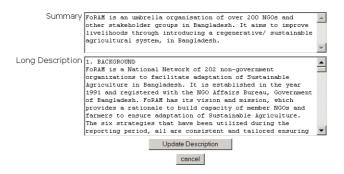

3. After clicking on < iii > icon the next screen will provide you a keyword list in which you can edit /add keywords for the organisation

|                                   | Edit<br>Forum for | classification for or<br>Regenerative Agric | ganisation :<br>culture Movement |        |                                                   | Edit by list |
|-----------------------------------|-------------------|---------------------------------------------|----------------------------------|--------|---------------------------------------------------|--------------|
| Classification                    |                   | Infobridge Foundation                       | •                                | Select | Value                                             |              |
|                                   |                   |                                             |                                  | _      |                                                   |              |
| 1.1 Socio- economic Sector (OECD) |                   |                                             |                                  |        | 110 Education                                     |              |
|                                   |                   |                                             |                                  |        | 120 Health                                        |              |
|                                   |                   |                                             |                                  |        | 130 Population Policies/ Programs& Reprod. health |              |
|                                   |                   |                                             |                                  |        | 140 Water supply and sanitation                   |              |
|                                   |                   |                                             |                                  |        | 150 Government and civil society                  |              |
|                                   |                   |                                             |                                  |        | 160 Other social infrastructure and services      |              |
|                                   |                   |                                             |                                  |        | 210 Transport and storage                         |              |
|                                   |                   |                                             |                                  |        | 220 Communications                                |              |
|                                   |                   |                                             |                                  |        | 230 Energy generation and supply                  |              |
|                                   |                   |                                             |                                  |        | 240 Banking and financial services                |              |
|                                   |                   |                                             |                                  |        | 250 Business and other services                   |              |
|                                   |                   |                                             |                                  |        | 311 Agriculture                                   |              |
|                                   |                   |                                             |                                  |        | 312 Forestry                                      |              |
|                                   |                   |                                             |                                  |        | 313 Fishery                                       |              |
|                                   |                   |                                             |                                  |        |                                                   |              |

By clicking on **<Edit by list>** you may select keywords from drop-down lists.

|     | Edit Classification Forum for Regenerative Agriculture Movement |                                                                                                    |                 |  |  |  |
|-----|-----------------------------------------------------------------|----------------------------------------------------------------------------------------------------|-----------------|--|--|--|
|     | Group                                                           |                                                                                                    | Class           |  |  |  |
| Del | 1.1 Socio- economic Sector (OECD)                               |                                                                                                    | 311 Agriculture |  |  |  |
|     |                                                                 | 1.1 Socio- economic Sector (DECD)  Add Classification  add Classification  add Classification  add Classifications  Attach to networks to access more classifications  Finished | •               |  |  |  |

4. After clicking on < 🖄 > icon the next screen will be shown in which you can edit / add network memberships of the organisation

|        | Network memberships of :Forum for Regenerative Agriculture Movement |  |  |  |
|--------|---------------------------------------------------------------------|--|--|--|
|        | Networks                                                            |  |  |  |
| Delete | InfoBridge Partnership                                              |  |  |  |
| Delete | Sustainable Agriculture Theme                                       |  |  |  |
|        | - Select a network -                                                |  |  |  |
|        | Finish                                                              |  |  |  |

To add a network to the list, first open the drop-down box, select a network and click on < **Insert record** . Then click on <**Finished**> to confirm the link up with the new network.

5. After clicking on  $< \frac{92}{2}$  > icon the next screen will be shown in which you can link persons to that are already in the database the organisation (see Chapter 3. Add/edit persons)

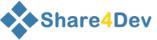

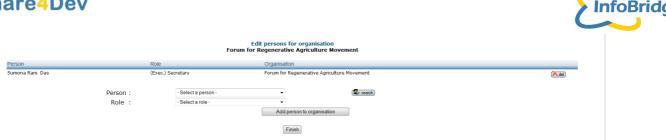

6. After clicking on < Label > icon the next screen will be shown in which you can edit / add subunits of the organisation. In this example FAO fisheries Department is a sub-unit of FAO HQ. First select whether the organisation is or has a subunit. Then search for the other Organisation, select the organisation from the list and click on Add Organisation relation to link an organisation to another organisation as subunit. Finally confirm by clicking on <Finished>

|          | Forum for Regenerative Agriculture Movement<br>Organisation relations |                         |  |  |
|----------|-----------------------------------------------------------------------|-------------------------|--|--|
| Relation | Organisation                                                          |                         |  |  |
|          | relationship :<br>Organisation :                                      | Subunit of Organisation |  |  |

- 7. After clicking on < 💥 > icon the next screen will be shown in which you can update / add projects of the organisation (see Chapter 4)
- 8. After clicking on < 😻 > icon the next screen will be shown in which you can update / add outputs/resources of the organisation (see also Chapter 5)
- 9. After clicking on  $\langle \Psi \rangle$  icon the next screen will be shown in which you can update / add Good Practices of the organisation (see also Chapter 6)
- By clicking on < Del > icon you can delete the organisation.
   Please be careful when deleting an organisation, as all its links to networks, sub-units, persons, projects and resources will also be removed.

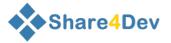

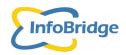

### 3. ADD/UPDATE A PERSON

Using the menu Data – Persons the screen below with all persons stored in the database will be shown.

|   | Persons 1 to 10 of 2629                           |                               |
|---|---------------------------------------------------|-------------------------------|
|   | Select: 🔘 My data 🔘 All users                     |                               |
|   | Family Name :                                     |                               |
|   | select network: - All networks -                  | ▼                             |
|   |                                                   |                               |
|   | Name                                              | email                         |
| 1 | Mr. Peter Aagaard (FFSnet)                        | paagaard@zamnet.zm            |
| 0 | Mr. Muktar Abduke (FFSnet)                        | mabduke@yahoo.com             |
| 1 | Ms. Dhaiyya Abdulla (FFSnet, MKEKIZA)             | dhaiyya@hotmail.com           |
| 0 | Abdurachmanov Abdumajit (FFSnet)                  | ipmcotton@bk.ru               |
| 1 | Dr. Edi Abdurachman (CADI)                        | edi@deptan.go.id              |
| 0 | Mr. Shinji Abe (FFSnet, Kenya FFSnet, JICA-Kenya) | abe.shinji@africaonline.co.ke |
| 1 | Mr. Timothy Abeikis                               | abeikistimo@yahoo.com         |
| 0 | Jose Abela                                        |                               |
| 1 | Trevor Abell                                      |                               |
| Ø | Charles Aben (FFSnet, Uganda FFSnet)              | charlesaben@yahoo.co.uk       |

You can first check whether the person you want to add is already present in the database. By typing the Last Name of the person you want to add to your organisation and clicking on <Search.> e.g. Mr Nafiz Khan is already in the database.

The following screen will be displayed.

|   | Persons 1 to 8 of 8<br>Select: ◎ My data ◎ All users |                          |
|---|------------------------------------------------------|--------------------------|
|   | Family Name : Khan                                   |                          |
|   | select network: - All networks -                     | ▼                        |
|   |                                                      |                          |
| _ | Name                                                 | email                    |
| 1 | Mr. A. Rahman Khan (ISWA)                            |                          |
| 0 | A.A Khan                                             |                          |
| 1 | Abidah Khan                                          |                          |
| 3 | Mr. Nafiz Khan (DAM, DAM BLRC, TeleSupport)          | nafizuddinkhan@yahoo.com |
| 1 | Mr. Shahnewaz Khan                                   | shahnewazbd03@yahoo.com  |
|   | Rajendra Khanal (FFSnet)                             | rajendrak@carenepal.org  |
| 1 | Mr. Jillur Rahman Khandakar (UDDOG)                  |                          |
| 0 | Nune Sarukhanyan (FFSnet)                            | nune@greenlane.am        |

By clicking on **Add a person**> you may add other persons to the database and link the persons to your organisation. The following screen will be displayed.

| dd a person to                                                  | * Required field      |
|-----------------------------------------------------------------|-----------------------|
| First Name                                                      |                       |
| Last Name                                                       | *                     |
| E-mail                                                          | :                     |
| Website                                                         | :                     |
| Address                                                         | :                     |
| Address2                                                        | :                     |
| City                                                            | :                     |
| Zip Code                                                        | :                     |
| Country of residence                                            | - select a country -  |
| Gender                                                          |                       |
| Description<br>(max 255 characters)                             |                       |
| (101 200 0101012)                                               |                       |
|                                                                 |                       |
| Function                                                        | - select a function - |
|                                                                 | not associated -      |
| with<br>ails available to the public on the IBF - NRSP websites |                       |
| ans available to the public off the IBF - NKSP websites         | Add Person            |

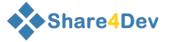

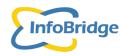

You must enter at least the **required** fields Last Name (=Family Name), Email address and Country. The two fields at the bottom of the screen will allow you to link the person to an organisation.

You should indicate the function within the organisation and select the organisation (in this example Dhaka Ahsania Mission (DAM) of which Mr Nafiz Khan is a staff member.

#### Procedure to link a person to an organisation:

The procedure to link the person to an organisation is always the same:

- 1. First Search for the organisation in the database by clicking on <
- A pop-up window will be displayed showing you all organisations in the database. (Note that the screen will appear as a pop-up window and sometimes is already available, but minimized.)
- 3. Search for the organisation in the database by entering the name of the organisation in Select an Organisation
  the Name: DAM Search. (enter part of name or acronym) field beside 'Name' (e.g. in this example DAM)
- 4. Click on < Search> in the pop-up screen
- 5. Results will give one or more organisations with that (part of the) name: Select an organisation

| Name : dam (Ent                            | er part of name or acronym)<br>Search |
|--------------------------------------------|---------------------------------------|
|                                            |                                       |
| Select DAM Area Office Jessore             | AO Jessore                            |
| Select DAM Area Office Narshingdi          | DAM-AO Narshingd                      |
| Select DAM Bangladesh Literacy Resource C  | entre DAM BLRC                        |
| Select DAM CRC Papri                       | CRC Papri                             |
| Select DAM CRC Shatadal                    | CRC Shatadal                          |
| Select DAM Human Resource Division         | DAM HRD                               |
| Select DAM Programmes Division             | DAM PD                                |
| Select DAM Training and Materials Developm | nent Division DAM TMD                 |
| Select Department of Agribusiness and Mark | keting MACO-DAM                       |
| Select Dhaka Ahsania Mission               | DAM                                   |

- 6. Click on <Select> if the organisation displayed is the one you want to link to the person.
- 7. The next screen will display the 'add a person screen' again with the name of the organisation that you want to link in the field beside '**With:** ':

| Function: | - select a function - | ~ |           |
|-----------|-----------------------|---|-----------|
| With:     | Dhaka Ahsania Mission | ~ | 💼 search) |
| websites: |                       |   |           |
|           | Add Person            |   |           |

8. Click on 'Function' field to select the correct function of the person in the organisation e.g. staff member

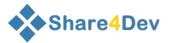

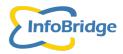

| Function: | (Staff) member        | ~          |
|-----------|-----------------------|------------|
| With:     | Dhaka Ahsania Mission | 🖌 🧰 search |
| websites: |                       |            |
|           | Add Person            |            |

9. Click on <Add Person> below Organisation to link the organisation to the person

|                    |                    | - |            |
|--------------------|--------------------|---|------------|
| for Organisation : | - not associated - | ▼ | (🚠 search) |

In this example Nafiz Khan is staff member of Dhaka Ahsania Mission.

The Person Overview screen will be displayed

| 🚺 Mr. Nafiz Khan (DAM) | nafizuddinkhan@yahoo.com | P 🚠 촱 🛠 🖓 🏭 | 🔀 🕅 🕺 un : Nafiz 03/07/2005 |
|------------------------|--------------------------|-------------|-----------------------------|

Note: The system will check the Last name and e-mail you entered against the person names and email addresses already in the database.

If you entered e.g. Last name: Khan, e-mail: <u>nafizuddinkhan@yahoo.com</u> (already in the database), the following warning will pop-up:

| Terms of Use                           | InfoBridge Support    | Logout                                                                                                    |                                                                                                    |              |
|----------------------------------------|-----------------------|----------------------------------------------------------------------------------------------------|----------------------------------------------------------------------------------------------------|--------------|
|                                        |                       | <ul> <li>Abidah Kha<br/>Check if this is t<br/>To create a new</li> <li>Warning 2 :<br/>There is already</li> <li>Mr. Nafiz Kl<br/>Check if this is t</li> </ul> | y an person in the knowledge base with the family name: <b>Khan</b><br>in<br>the same person that you are trying to enter. If so, use the existing person<br>y person, continu by clicking the button below.<br>(a person in the knowledge base with the email address: <b>nafizuddinkhan@yahoo.com</b><br>han (DAM, DAM BLRC, TeleSupport)<br>the same person that you are trying to enter. If so, use the existing person<br>y person, continu by clicking the button below. |              |
|                                        | Add a pe              | erson to                                                                                                    | * Rec                                                                                                    | quired field |
| First Name:                            |                       |                                                                                                    |                                                                                                    |              |
| Last Name:                             | Khan                  |                                                                                                    | *                                                                                                    |              |
| E-mail:                                | nafizuddinkhan@ya     | ahoo.com                                                                                                    |                                                                                                    |              |
| Website:                               |                       |                                                                                                    |                                                                                                    |              |
| Address:                               |                       |                                                                                                    |                                                                                                    |              |
| Address2:                              |                       |                                                                                                    |                                                                                                    |              |
| City:                                  |                       |                                                                                                    |                                                                                                    |              |
| Zip Code:                              |                       |                                                                                                    |                                                                                                    |              |
| puntry of residence:                   | Bangladesh            | •                                                                                                    |                                                                                                    |              |
| Gender:                                |                       |                                                                                                    |                                                                                                    | Title: nn 🔹  |
| Description:<br>(Max 255 characters) : |                       |                                                                                                    |                                                                                                    |              |
| Function:                              | - Select a function - |                                                                                                    | •                                                                                                    |              |

Please click on the person name(s), highlighted in blue, to check whether this is the same person that you are trying to enter.

If so, please use the existing person in your record linking and click on Cancel

If not, continue to create this new person by clicking on Confirm Person A new Person Overview screen will be displayed.

Using the  $1^{st}$  icon <  $\stackrel{\frown}{\sim}$  > you may update the contact details of the person.

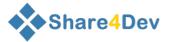

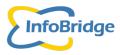

The  $2^{nd}$  icon <  $\frac{1}{n}$  > can be used to add (other) roles of the person in the same organisation or in another organisation.

|                        |                          | Organisations for Mr. Nafiz Khan (DAM, DAM BLRC, TeleSupport)                                           |           |
|------------------------|--------------------------|----------------------------------------------------------------------------------------------------|-----------|
|                        | Role                     | Organisation                                                                                            | Acronym   |
| Delete                 | Head of Department       | DAM Bangladesh Literacy Resource Centre                                                                 | DAM BLRC  |
| Delete                 | Information Manager      | Dhaka Ahsania Mission                                                                                   | DAM       |
|                        | Organisation :<br>Role : | - Select an organisation with button -                                                                  |           |
|                        |                          |                                                                                                    |           |
| he 3 <sup>rd</sup> ico | on < 📥 > can be use      | ed to link a person to a network.<br>Network memberships of : <b>Mr. Nafiz Khan (DAM, DAM BLRC, Tel</b> | eSupport) |
| ne 3 <sup>rd</sup> ico | on < 📥 > can be use      |                                                                                                    | eSupport) |
| he 3 <sup>rd</sup> ico | on < 📤 > can be use      | Network memberships of :Mr. Nafiz Khan (DAM, DAM BLRC, Tel                                              | eSupport) |
|                        | on < 🖄 > can be use      | Network memberships of :Mr. Nafiz Khan (DAM, DAM BLRC, Tel<br>Networks                                  | eSupport) |

The  $4^{th}$  icon <  $\Re$  > can be used to add the role of the person in a project (See also Chapter 4).

|        | Projects for Mr. Nafiz Khan (DAM, DAM BLRC, TeleSupport) |                                        |           |                     |                |                    |  |  |
|--------|----------------------------------------------------------|----------------------------------------|-----------|---------------------|----------------|--------------------|--|--|
|        | Project                                                  |                                        | _         |                     | Role           | For Organisation   |  |  |
| Delete | Strengthening the CRC-Ganokendra Network                 | of Dhaka Ahsania Mission through acce  | ess to we | b-based information | Project leader | Dhaka Ahsania Miss |  |  |
|        |                                                          |                                        |           |                     |                |                    |  |  |
|        | Project :                                                | - Use the button to select a project - | •         | (Ma search)         |                |                    |  |  |
|        | Role :                                                   | Collaborator                           | -         |                     |                |                    |  |  |
|        | For Organisation                                         | - Independent -                        | -         | ( search )          |                |                    |  |  |
|        |                                                          |                                        | Add       | project             |                |                    |  |  |
|        |                                                          |                                        | Fi        | nish                |                |                    |  |  |

First search and select a project, then select a role for the person , and finally search and select the organisation. Add the person-project link by clicking on **Add project**> and confirm by clicking on **Finished**>.

The 5<sup>th</sup> icon <  $\bigcirc$  > can be used to link a person to a Good Practice (see also Chapter 6).

|          |                                          | Practices for Mr. Naf                                                           | fiz Khan (DAM, DAM BLRC, TeleSupport)                                                                                                    |
|----------|------------------------------------------|---------------------------------------------------------------------------------|----------------------------------------------------------------------------------------------------|
| practice |                                          | Role                                                                            | For Organisation                                                                                                    |
|          | Practice :<br>Role :<br>For Organisation | - Use the button to select a practice -<br>Owner/ originator<br>- Independent - | ✓ search     ✓     ✓     ✓     ✓     ✓     ✓     ✓     ✓     ✓     ✓     ✓     ✓     ✓     ✓     ✓     ✓     ✓     ✓     ✓     ✓     ✓     ✓     ✓     ✓     ✓     ✓     ✓     ✓     ✓     ✓     ✓     ✓     ✓     ✓     ✓     ✓     ✓     ✓     ✓     ✓     ✓     ✓     ✓     ✓     ✓     ✓     ✓     ✓     ✓     ✓     ✓     ✓     ✓     ✓     ✓     ✓     ✓     ✓     ✓     ✓     ✓     ✓     ✓     ✓     ✓     ✓     ✓     ✓     ✓     ✓     ✓     ✓     ✓     ✓     ✓     ✓     ✓     ✓     ✓     ✓     ✓     ✓     ✓     ✓     ✓     ✓     ✓     ✓     ✓     ✓     ✓     ✓     ✓     ✓     ✓     ✓     ✓     ✓     ✓     ✓     ✓     ✓     ✓     ✓     ✓     ✓     ✓     ✓     ✓     ✓     ✓     ✓     ✓     ✓     ✓     ✓     ✓     ✓     ✓     ✓     ✓     ✓     ✓     ✓     ✓     ✓     ✓     ✓     ✓     ✓     ✓     ✓     ✓     ✓     ✓     ✓     ✓     ✓     ✓     ✓     ✓     ✓     ✓     ✓     ✓     ✓     ✓     ✓     ✓     ✓     ✓     ✓     ✓     ✓     ✓     ✓     ✓     ✓     ✓     ✓     ✓     ✓     ✓     ✓     ✓     ✓     ✓     ✓     ✓     ✓     ✓     ✓     ✓     ✓     ✓     ✓     ✓     ✓     ✓     ✓     ✓     ✓     ✓     ✓     ✓     ✓     ✓     ✓     ✓     ✓     ✓     ✓     ✓     ✓     ✓     ✓     ✓     ✓     ✓     ✓     ✓     ✓     ✓     ✓     ✓     ✓     ✓     ✓     ✓     ✓     ✓     ✓     ✓     ✓     ✓     ✓     ✓     ✓     ✓     ✓     ✓     ✓     ✓     ✓     ✓     ✓     ✓     ✓     ✓     ✓     ✓     ✓     ✓     ✓     ✓     ✓     ✓     ✓     ✓     ✓     ✓     ✓     ✓     ✓     ✓     ✓     ✓     ✓     ✓     ✓     ✓     ✓     ✓     ✓     ✓     ✓     ✓     ✓     ✓     ✓     ✓     ✓     ✓     ✓     ✓     ✓     ✓     ✓     ✓     ✓     ✓     ✓     ✓     ✓     ✓     ✓     ✓     ✓     ✓     ✓     ✓     ✓     ✓     ✓     ✓     ✓     ✓     ✓     ✓     ✓     ✓     ✓     ✓     ✓     ✓     ✓     ✓     ✓     ✓     ✓     ✓     ✓     ✓     ✓     ✓     ✓     ✓     ✓     ✓     ✓     ✓     ✓     ✓     ✓     ✓     ✓     ✓     ✓     ✓     ✓     ✓     ✓     ✓     ✓     ✓     ✓     ✓     ✓     ✓     ✓     ✓     ✓     ✓     ✓     ✓     ✓     ✓     ✓ |

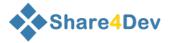

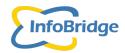

The  $6^{th}$  icon <  $\blacksquare$  > can be used to add keywords to the person .

Mr. Nafiz Khan (DAM, DAM BLRC, TeleSupport)

| 1.1 Socio- economic Sector (OECD)       110 Education         120 Health       120 Health         130 Population Policies/ Programs& Reprod. health       130 Population Policies/ Programs& Reprod. health         140 Water supply and sanitation       140 Water supply and sanitation         150 Government and civil society       160 Other social infrastructure and services         160 Other social infrastructure and services       160 Other social infrastructure and services | Classification                    | Infobridge Foundation 👻 |   | Value                                             |
|----------------------------------------------------------------------------------------------------|-----------------------------------|-------------------------|---|---------------------------------------------------|
| 120 Health         130 Population Policies/ Programs& Reprod. health         140 Water supply and sanitation         150 Government and civil society         160 Other social infrastructure and services                                                                                                    |                                   |                         |   |                                                   |
| 130 Population Policies/ Programs& Reprod. health         140 Water supply and sanitation         150 Government and civil society         160 Other social infrastructure and services                                                                                                    | 1.1 Socio- economic Sector (OECD) |                         |   | 110 Education                                     |
| 140 Water supply and sanitation         150 Government and civil society         160 Other social infrastructure and services                                                                                                    |                                   |                         |   | 120 Health                                        |
| 150 Government and civil society         160 Other social infrastructure and services                                                                                                    |                                   |                         |   | 130 Population Policies/ Programs& Reprod. health |
| 160 Other social infrastructure and services                                                                                                    |                                   |                         |   | 140 Water supply and sanitation                   |
|                                                                                                    |                                   |                         |   | 150 Government and civil society                  |
|                                                                                                    |                                   |                         |   | 160 Other social infrastructure and services      |
|                                                                                                    |                                   |                         | - |                                                   |

The < Del > icon can be used to delete the person from the database.

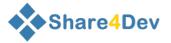

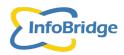

### 4. ADD/UPDATE AN ACTIVITY/PROJECT

If you want to add a new project for your organisation (e.g. for DAM), use the top menu of the screen [Add/Update – Activities] and the screen below will be displayed.

|   |         | Projects 1 to 10 of 365                                                                                                    |
|---|---------|----------------------------------------------------------------------------------------------------|
|   |         | Select: O My data O All users Project title : LocalID : - All networks -                                                                 |
|   | LocalID | Name                                                                                                    |
| 1 | R6881   | Agro-forestry research strategy for Nepal                                                                                                |
| Ø | R8363   | Enhancing development impact of process tools piloted in Eastern India                                                                   |
| 0 | R7889   | Dissemination of research findings regarding community forestry in Nepal                                                                 |
| Ø | R7975   | Social structure, livelihoods and the management of CPRs in Nepal                                                                        |
| 0 | R7412   | Incorporation of local knowledge into soil and water management interventions which minimise nutrient losses in the middle hills of Nepa |
| Ø | R7536   | Biophysical and socio-economic tools for assessing soil fertility                                                                        |
| 0 | R7958   | Developing supportive policy environments for improved land management strategies                                                        |
| Ø | R6448   | Kumasi baseline studies                                                                                                    |
| 1 | R8084   | Enhancing livelihoods and NR management in peri-urban villages near Hubli-Dharwad                                                        |
| Ø | R8090   | Who can help the peri-urban poor?                                                                                                    |

Search for the title of the project by typing (part of) the Title in the open field beside 'Project Title' and click on **<Search>**. When the project is not shown, you can add a new project by clicking on **<Add a project>** in the upper right corner of the screen.

By clicking on **Add a project**> you may enter a new project to the database and link the project to the selected organisation (DAM). The Data Entry form for a new project will be displayed.

| Add               | a project                  |            | * Required field |
|-------------------|----------------------------|------------|------------------|
| Name :            |                            | *          |                  |
| Local ID          |                            |            |                  |
| URL:              |                            |            |                  |
| E-mail:           |                            |            |                  |
| Budget :          |                            | ]          |                  |
| Currency :        | - select a currency - 💽 💌  |            |                  |
| Project Type :    | - select a project type -  | •          | •                |
| StartDate:        |                            | dd-mm-yyyy |                  |
| EndDate:          |                            | dd-mm-yyyy |                  |
| Summary:          |                            |            |                  |
|                   |                            |            |                  |
|                   |                            |            |                  |
|                   |                            |            |                  |
| Primary Location: | - select a country -       | *          |                  |
| Organisation :    | - select an organisation - |            | 💌 🧰 search       |
|                   | - select a role -          | *          |                  |
|                   | Insert                     |            |                  |

Here you must enter:

- Title of the project
- Project Type
- Primary location (=country where project is implemented)
- Role of organisation

and may enter additional information on budget, currency, email/website, start and end date summary description.

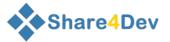

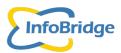

When finished click on **Add Project>**. The next screen displayed is the 'Project Overview' screen showing you the project title with the 'updating icons' and 'Information Icon". As with the Data updating screens of an organisation, the icons will allow you to update/add information on the project. The icons are only visible if you are the owner of the project data, i.e. if you entered the information on the project yourself. If the icons are not visible , then you do not have the right to change the data.

|         | Projects 1 to 10 of 365                   |                  |   | Add a proje          | ect     |      |
|---------|-------------------------------------------|------------------|---|----------------------|---------|------|
|         | Select<br>Project title<br>LocalID        |                  |   | Clear                |         |      |
|         |                                           | - All networks - | × | Search               |         |      |
| LocalID | Name                                      |                  |   | Last edit            | Details |      |
| 🕽 R6881 | Agro-forestry research strategy for Nepal |                  |   | 🗳 🖞 🧃 م 01/06/2007 🗈 | ***     | Xdel |

With the first icon <  $\stackrel{\frown}{\sim}$  > you can update the contact details and with the second icon < (1) > the description of the project.

With third icon <  $\frac{92}{2}$  > you can link persons to the project.

### Procedure to link person to a project

The procedure to link persons to a project is always the same:

- 1. First Search for the person in the database by clicking on < search >
- 2. A pop-up window will be displayed showing you all persons in the database
- 3. Search for the person in the database by entering his last name in

the Name: Search. (enter part of last name) field beside 'Name'

(e.g. in this case Nyende as A2N staff member)

- 4. Click on < Search> in the pop-up screen
- 5. Results will give one or more persons with that name:

### Select a person

| Name : nyende | Search (Enter part of family name) |
|---------------|------------------------------------|
| Select        | Nyende, Paul - Mr                  |

- 6. Click on <Select> if the person displayed is the one you want to link to the project
- 7. The next screen will display the original linking screen again with the name of the person you want to link in the field beside '**Person:** ':

| Person         |                    | Function | For organisation                                  |
|----------------|--------------------|----------|---------------------------------------------------|
| Person :       | Nyende, Paul - Mr  | •        | (2) search                                        |
| Function :     | - Select a role -  | •        |                                                   |
| Organisation : | - Not associated - | •        | (misearch)                                        |
|                |                    |          | Add a person to project                           |
|                |                    |          | e the buttons to select persons and organisations |

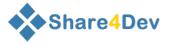

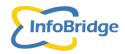

8. Click on 'Function' field to select the correct role in the project, e.g. project leader

| Person                                  | Funct                                                                                                    | tion                                                                        | For organisation                                                                                                    |                                          |
|-----------------------------------------|----------------------------------------------------------------------------------------------------|-----------------------------------------------------------------------------|----------------------------------------------------------------------------------------------------|------------------------------------------|
| Person : N                              | Nyende, Paul - Mr                                                                                           |                                                                             |                                                                                                    | 🔹 search                                 |
| Function :                              | Project leader                                                                                              | <b>•</b>                                                                    |                                                                                                    |                                          |
| Organisation :                          | Not associated -                                                                                            | •                                                                           | 1                                                                                                    | 📩 search                                 |
|                                         |                                                                                                    |                                                                             | Add a person to project                                                                                                    |                                          |
|                                         |                                                                                                    | Use the buttons                                                             | s to select persons and organisations                                                                                                    |                                          |
|                                         |                                                                                                    |                                                                             | Finish                                                                                                    |                                          |
| ). Click on the                         | Search button beside                                                                                        | e Organisation                                                              | to link the person also to                                                                                                    | o an organisation                        |
|                                         |                                                                                                    |                                                                             |                                                                                                    |                                          |
|                                         | tor Organization · I-M                                                                                      | ot associated -                                                             | × 1                                                                                                    |                                          |
|                                         | for Organisation : ⊡<br>ple Paul Nyende wor<br>s the same as linking                                        | rks for Africa 20                                                           | 2000 Network-Uganda.<br>n Organisation):                                                                                                    | aaun                                     |
|                                         | ple Paul Nyende wor<br>s the same as linking                                                                | rks for Africa 20<br>g a person to ar                                       | 000 Network-Uganda.<br>n Organisation):                                                                                                    |                                          |
|                                         | ple Paul Nyende wor<br>s the same as linking                                                                | rks for Africa 20<br>g a person to ar                                       | 000 Network-Uganda.                                                                                                    |                                          |
| (Procedure i                            | ple Paul Nyende wor<br>s the same as linking<br>Manage pe                                                   | rks for Africa 20<br>g a person to ar<br>ersons for project: St             | 000 Network-Uganda.<br>n Organisation):<br>trengthening Farmers' Association                                                                                             | s for Poverty Eradication Proj           |
| (Procedure i<br>Person<br>Pers          | ple Paul Nyende wor<br>s the same as linking<br>Manage pe<br>on : Nyende, Paul - Mr                         | rks for Africa 20<br>g a person to ar<br>ersons for project: St             | 000 Network-Uganda.<br>n Organisation):<br>trengthening Farmers' Association                                                                                             |                                          |
| (Procedure i<br>Person<br>Pers<br>Funct | ple Paul Nyende wor<br>s the same as linking<br>Manage pe<br>on : Nyende, Paul - Mr<br>ion : Project leader | rks for Africa 20<br>g a person to ar<br>ersons for project: St<br>Function | 000 Network-Uganda.<br>n Organisation):<br>trengthening Farmers' Association                                                                                             | s for Poverty Eradication Proj           |
| (Procedure i<br>Person<br>Pers<br>Funct | ple Paul Nyende wor<br>s the same as linking<br>Manage pe<br>on : Nyende, Paul - Mr                         | rks for Africa 20<br>g a person to ar<br>ersons for project: St<br>Function | 000 Network-Uganda.<br>n Organisation):<br>trengthening Farmers' Association                                                                                             | s for Poverty Eradication Proj           |
| (Procedure i<br>Person<br>Pers<br>Funct | ple Paul Nyende wor<br>s the same as linking<br>Manage pe<br>on : Nyende, Paul - Mr<br>ion : Project leader | rks for Africa 20<br>g a person to ar<br>ersons for project: SI<br>Function | 000 Network-Uganda.<br>n Organisation):<br>trengthening Farmers' Association<br>For organisation                                                                         | s for Poverty Eradication Proj<br>search |
| (Procedure i<br>Person<br>Pers<br>Funct | ple Paul Nyende wor<br>s the same as linking<br>Manage pe<br>on : Nyende, Paul - Mr<br>ion : Project leader | rks for Africa 20<br>g a person to ar<br>ersons for project: SI<br>Function | DOO Network-Uganda.<br>n Organisation):<br>trengthening Farmers' Association<br>For organisation<br>Add a person to project<br>the buttons to select persons and organis | s for Poverty Eradication Proj<br>search |
| (Procedure i<br>Person<br>Pers<br>Funct | ple Paul Nyende wor<br>s the same as linking<br>Manage pe<br>on : Nyende, Paul - Mr<br>ion : Project leader | rks for Africa 20<br>g a person to ar<br>ersons for project: SI<br>Function | 000 Network-Uganda.<br>n Organisation):<br>trengthening Farmers' Association<br>For organisation                                                                         | s for Poverty Eradication Proj<br>search |

 Click on Add Person to Project and the person will appear unde the "Person Function For Organisation" bar:

|                    | Manage persons for project | : Strengthening Farmers' Organisations for Poverty Eradication (SFOPE) |
|--------------------|----------------------------|------------------------------------------------------------------------|
| Person             | Function                   | For organisation                                                       |
| Delete Paul Nyende | Project leader             | Africa 2000 Network-Uganda                                             |
|                    |                            |                                                                        |
| Person :           | - Select a person -        | (🌮 search)                                                             |
| Function :         | Project leader -           |                                                                        |
| Organisation :     | - Not associated -         | (masearch)                                                             |
|                    |                            | Add a person to project                                                |
|                    |                            | Use the buttons to select persons and organisations                    |
|                    |                            |                                                                        |
|                    |                            | Finish                                                                 |

11. Click on <Finished> to confirm linking of the person with the project. The next screen will be displayed. You can check the linked person by clicking on the 'Information icon'.

|         | Project title :<br>LocalID :                                        | My data  All users Poverty Eradication - All networks - | - | Clear<br>Search.   |         |      |
|---------|---------------------------------------------------------------------|---------------------------------------------------------|---|--------------------|---------|------|
| LocalID | Name                                                                |                                                         |   | Last edit          | Details |      |
| 0       | Strengthening Farmers' Associations for Poverty Eradication Project |                                                         |   | 06/01/2006 a 👸 😰 🚠 | ***     | Xdel |

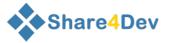

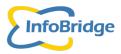

Click on < The same procedure as given above for linking a person applies to linking an organisation.

|        | Acronym        | Organisation                            | Role                            |
|--------|----------------|-----------------------------------------|---------------------------------|
|        | Acronym        | Organisation                            | Role                            |
| )elete | A2N-Uganda     | Africa 2000 Network-Uganda              | Lead /Coordinating Organisation |
| Delete | CORDAID        | CORDAID                                 | Funding Organisation            |
|        | Organisation : | Natural Resources Systems Programme 🔹   | D                               |
|        | Polo :         | Funding Organisation                    |                                 |
|        | Role :         | Funding Organisation   Add organisation |                                 |
|        | Role :         |                                         |                                 |

Click on < > to add (more) locations (countries) where the project is/was implemented e.g. in case the project is a regional project. First select the country from the country list, click on <**Insert Record**> and click on <**Finished**> to confirm selection. Repeat the procedure for other countries, if necessary.

|        | Update countries of the project :Strengthening Farmers' Associations for Poverty Eradication Project |
|--------|----------------------------------------------------------------------------------------------------|
|        | Country                                                                                              |
| Delete | Uganda                                                                                               |
|        | - Select a country -  Add country                                                                    |
|        | Finish                                                                                               |

Click on < to add keywords to the project by tagging appropriate keywords for the keyword list. Please be sure that you link the project to the 'InfoBridge Partnership Network' and other Networks of which you want to use the keyword lists. Click on **<Edit by list>** and tag keywords, and click on **<Save>** at the bottom of the list and then **<Finished>**.

|                                  | Strengthening Farmers' Associations for Poverty Eradication Project |      |                                                   |
|----------------------------------|---------------------------------------------------------------------|------|---------------------------------------------------|
| Classification                   | Infobridge Foundation                                               |      | Value                                             |
| 1.1 Socio- economic Sector (OECD | )                                                                   | [[]] | 110 Education                                     |
|                                  |                                                                     |      | 120 Health                                        |
|                                  |                                                                     |      | 130 Population Policies/ Programs& Reprod. health |
|                                  |                                                                     |      | 140 Water supply and sanitation                   |
|                                  |                                                                     | (m)  | 150 Government and civil society                  |
|                                  |                                                                     | 1001 | 160 Other enrial infractructure and eenvicee      |

Click on  $\langle \hat{\mathbf{v}} \rangle$  icon to link a resource to the project (e.g. a project document).

Use the  $\langle \mathbf{Q} \rangle$  icon to link a Good Practice to the project (see also Chapter 6).

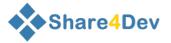

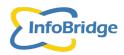

### 5. ADD/UPDATE RESOURCES

If you want to add a new resource, use the top menu of the screen [Data – Resources], and the screen below will be displayed.

|   | Resources 1 to 10 of 679<br>Select :  My data  All users<br>Title :<br>select network : -All networks- | Add a resource                                   |
|---|----------------------------------------------------------------------------------------------------|--------------------------------------------------|
|   | Title                                                                                                  | Туре                                             |
| 0 | A medium for innovation in natural resource management                                                 | Scoping study, Desk study, Survey                |
| 0 | A New Model for Rural Connectivity                                                                     | Scoping study, Desk study, Survey                |
| 0 | A Survey of ICT Access and Usage in Ethiopia: Policy Implications 2008                                 | Policy Paper                                     |
| 0 | About Application Laboratory                                                                           | Media presentation (video, TV, radio, interview) |
| 0 | Acacia and Connectivity Africa: Innovations for ICTs in Africa.                                        | Media presentation (video, TV, radio, interview) |
| 0 | Achieving Rural ICT Access                                                                             | Working paper                                    |
|   |                                                                                                    |                                                  |

Search for the title of the resource that you want to enter by typing part of the Title in the open field beside 'Title' and click on **Search**>. This is to check whether the resource is not already in the database. When the resource is not shown, you can add your resource as a new resource by clicking on **Add a resource**> in the upper right corner of the screen.

The following screen will appear in which you can enter the information on the resource.

|                 | Insert a resource         |        |
|-----------------|---------------------------|--------|
|                 |                           |        |
| *Title:         |                           | *<br>* |
| Primary author: | - Select primary author - |        |
| Project:        | - Select a project -      |        |
| Authors:        |                           | ^      |
| Year:           |                           | Ψ.     |
|                 | - Select language - 🗸     |        |
|                 | - Select type -           |        |
| Citation:       |                           | *      |
| Summary:        |                           | *      |
| Summary.        |                           |        |
|                 |                           |        |
| Document:       | ♥ upload ♥ URL            | Ŧ      |
| bocument.       |                           |        |
| Target Country: | - Select a country -      |        |
|                 |                           |        |
|                 | Add a resource            |        |

'Title of the resource', 'Language' and 'Type of resource' are required fields.

You can add the author(s) in a free text field, link the resource to a person (Primary author field) and to a project (Project field) in the InfoBridge database, add the bibliographic reference of the resource (Citation field) and a summary of the resource(Summary field). (If the project is not yet in the database, you have to add the project first to the InfoBridge database.)

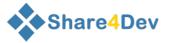

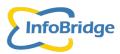

You can link the information entered on the resource to an electronic copy of the resource, so other people can download your resource. There are two options: a link to the resorce available at a website (URL) or a link to a document in pdf format (PDF document) at the InfoBridge Platform.

- If you do not have the resource in an electronic format, do not click on URL or PDF document and continue by clicking on <Add resource> . Your information on the resource will then be stored in the database.
- If you have the resource in an electronic format, you may link to that resource. Select first 'URL' or 'Upload' by clicking one of the two radio buttons (you can only select one!) and then click on <Add resource>.
  - When you selected URL to link the resource to a website/webpage where people can find and get your resource, the following screen will displayed:

|                       | Update Output                                      |                      |                  |
|-----------------------|----------------------------------------------------|----------------------|------------------|
|                       |                                                    |                      | * Required field |
| * Title:              | Title of publication                               |                      |                  |
|                       |                                                    |                      |                  |
| Autnors:              | Author1. author 2                                  |                      |                  |
| Year:                 | 2006                                               |                      |                  |
| Language              |                                                    |                      |                  |
| Type:                 | Manual or guideline                                |                      |                  |
| Uploaded<br>Document: | filename:<br>filesize :NA (19) undowa) (19) doktes |                      |                  |
|                       | © upload file                                      | ent will be deleted! |                  |
| URL:                  | www.infobridge.org                                 |                      |                  |
| Citation              |                                                    |                      |                  |
|                       |                                                    |                      |                  |
| Summary:              |                                                    |                      |                  |
|                       |                                                    |                      |                  |
|                       |                                                    |                      |                  |
| Other Info:           |                                                    |                      |                  |
| Category:             |                                                    |                      | k                |
|                       | Update Publication                                 |                      |                  |

Type accurately the webpage where the resource can be found for downloading. Then Click on **<Update Resource**> to store the information on the resource.

• When you selected PDF document to link the resource to a document that you are going to upload at the InfoBridge Platform, the next screen will displayed:

|                 | Insert a Publication                                         |
|-----------------|--------------------------------------------------------------|
| *Title:         | Title of publication                                         |
| Primary author: | - select primary author -                                    |
| Project         | -select a project-                                           |
| Authors:        | Author1, Author2 and Author3                                 |
|                 |                                                              |
| Year:           | 2006                                                         |
| *Language       | English                                                      |
| *Type:          | Manual or guideline                                          |
| Citation:       |                                                              |
|                 |                                                              |
| Summary:        |                                                              |
|                 |                                                              |
|                 |                                                              |
|                 |                                                              |
| Document        |                                                              |
|                 | After adding this publication you will get the upload screen |
|                 | Add publication                                              |

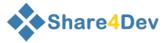

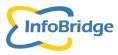

First click on **Add resource**> to store the information on the resource and then the upload screen will be show:

| Upload this file : | Browse |
|--------------------|--------|
|                    |        |

Upload file

Note any existing file will be replaced !

Search at your own computer for the file that you want to upload by clicking on <Browse>. In the pop-up window choose the file that you want to upload from a sub-directory on your hard disk by clicking on the file and then click on <**Open**>.

The file you selected with be displayed at the 'upload screen' beside 'Send this file:':

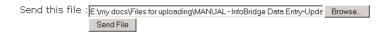

Click on **Send File** to upload the PDF file to the InfoBridge Platform. The overview screen for the resource will be shown.

|   |       | Title :          | Aden             |   |                        |         |               |
|---|-------|------------------|------------------|---|------------------------|---------|---------------|
|   |       | select network : | - All networks - | - |                        |         | Search        |
|   |       |                  |                  |   |                        |         |               |
|   | Title |                  |                  |   | Туре                   | Details |               |
| 0 | ADEN  |                  |                  |   | Web-Knowledge Resource | 🛠 💁 血 😤 | : 🖓 🌑 🕅 🔍 🕲 🕄 |

Click on the  $< \stackrel{\frown}{\sim}$  icon and the following screen will be displayed confirming that the file is correctly uploaded:

|             | Update Output                                                                   | <b>*</b>         |
|-------------|---------------------------------------------------------------------------------|------------------|
|             |                                                                                 | * Required field |
| * Title:    | Enter here the title of the publication                                         |                  |
| Authors:    | Author1 (Author2)                                                               |                  |
| Year:       | 2005                                                                            |                  |
| Type:       | Manual or guideline                                                             |                  |
|             | filename : 1812.PDF<br>filesize : 26 kb (Displayed) (Displayed)                 |                  |
| Document    | ● upload file C URL note: if you choose URL the uploaded document will be     ■ | deleted!         |
|             |                                                                                 |                  |
| Citation    | Author1 2005. Title fo the publication. Publisher.                              |                  |
| Summary:    | Summary of publication.                                                         |                  |
|             | ×                                                                               |                  |
| Other Info: |                                                                                 |                  |
| Category:   |                                                                                 |                  |
|             | Update Publication                                                              |                  |

The filename has been changed by the InfoBridge Platform (1812.pdf) and also the file size is given. Click on **<Update resource**> to finalize the data entry of the resource.

The next screen will show the resource as entered by the user. (By clicking on  $<^{\textcircled{0}}>$  beside the title, you can check whether the file is available for downloading.)

| Share4Dev                         |     |                                     |           |
|-----------------------------------|-----|-------------------------------------|-----------|
| Title : A<br>select network : - / |     |                                     | Search.   |
| Title                             | Туј | pe Details                          |           |
| ADEN                              | We  | eb-Knowledge Resource P 🖩 🛣 🚣 😫 🎌 Q | 9 🕅 🔀 dei |

#### Procedure to link a resource to an organisation

1. First search for your resource using DATA/Resources of the left menu by typing (part of) the title in the field beside 'Title' and click on **Search**>.

e.g. entering "Farmer Field" you will see the following or a similar screen:

| Resources 1 to 10 of 169<br>Select : O My data  All users<br>Title : Famer Field<br>select network : - All networks -                 | Add a resource                                   |
|----------------------------------------------------------------------------------------------------|--------------------------------------------------|
| Title                                                                                                    | Туре                                             |
| 🕖 'A house does not make a home' - Challenging paradigms through Farmer Field Schools (Thesis presentation).                          | Other                                            |
| 🕖 'A house does not make a home' - Challenging paradigms through Farmer Field Schools.                                                | Academic thesis                                  |
| 🕖 'Papas, Plaguicidas y Personas (Potatoes, Pesticides and People): The Farmer Field School Methodology and Human Health in Ecuador'. | Academic thesis                                  |
| 7 A Closer Look at Farmer Field Schools                                                                                               | Project report                                   |
| A Global Survey and Review of Farmer Field School Experiences.                                                                        | Other                                            |
| 3 A guide for conducting farmer field schools on cocoa integrated crop and pest management                                            | Manual or guideline                              |
| Additional Tables (A Global Survey and Review of Farmer Field School Experiences)                                                     | Other                                            |
| 👔 Addressing transboundary water resource issues in Lake Kyoga, Uganda, by means of the Farmer Field Schools approach                 | Media presentation (video, TV, radio, interview) |
| - An Alternative Decenertive on Earmer Field Schoole                                                                                  | Cooping study Dack study Survey                  |

2. You can only edit/update outputs/resources that you entered earlier. For a resource that you entered yourself, all updating/editing icons will be visible.

|                                                   | C My data @ All users<br>Farmer Field<br>- All networks -   | ī     | Add a resourceSearch |
|---------------------------------------------------|-------------------------------------------------------------|-------|----------------------|
| Title                                             |                                                             | Туре  | Details              |
| 🚺 'A house does not make a home' - Challenging pa | radigms through Farmer Field Schools (Thesis presentation). | Other | ●▲▲ 名の次留王 参照 の       |

Click on <i>> of the resource that you want to link.
 In this example the first resource will be linked. The following screen will be displayed:

| Organisations Associated with resource :<br>'A house does not make a home' - Challenging paradigms through Farmer Field Schools (Thesis presentation). |                     |                                     |                             |         |  |  |
|----------------------------------------------------------------------------------------------------|---------------------|-------------------------------------|-----------------------------|---------|--|--|
|                                                                                                    | Role                | Organisation                        |                             | Acronym |  |  |
| Delete                                                                                                    | Author Organisation | Wageningen Ur                       | niversity & Research centre | WUR     |  |  |
|                                                                                                    | Organisation :      | - Select organisation with button - | ▼ (massearch)               |         |  |  |
|                                                                                                    | Role :              | Author Organisation                 | Add organisation            |         |  |  |
| Finish                                                                                                    |                     |                                     |                             |         |  |  |

4. Click on < re> > and a pop-up window will be displayed showing the first 10 of all organisations in the database.

| Select an organisation |
|------------------------|
|------------------------|

| Name : | networks only                | (Enter part of name or | acronym)<br>Search. |
|--------|------------------------------|------------------------|---------------------|
|        |                              |                        |                     |
| Select | AAT Consultants              |                        |                     |
| Select | Academy for Education Deve   | opment                 | AED                 |
| Select | Accion Cultural Loyola       |                        | ACLO                |
| Select | ACDI/VOCA                    |                        | ACDI/VOCA           |
| Select | Acharya N.G Ranga Agricultur | al University          | ANGRAU              |
| Select | Action For Food Production   |                        | AFPRO               |
| Select | Action in Development        |                        | AID                 |
| Select | Actionaid International- Zam | bia                    |                     |
| Select | ActionAid International-Head | office                 | AA                  |
| Select | ActionAid- Bangladesh        |                        |                     |

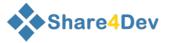

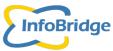

5. Search for the network or organisation to which you want to link the resource. (If the organisation is not yet in the database, you have to add the organisation first to the InfoBridge database and then link it.) In this example the resource will be linked to the Farmer Field School Network (FFSnet). Enter 'ffsnet' in the field beside 'Name' in pop-up window and press <**Search**>. FFSnet will be visible below search field. Press <**Select**> beside the 'Farmer Field School Network...' to select the network.

|        | Select                    | an organisation                 |
|--------|---------------------------|---------------------------------|
| Name : | ffsnet                    | (Enter part of name or acronym) |
|        | networks only             | Search                          |
|        |                           |                                 |
| Select | Farmer Field School Netwo | ork and Resource Centre FFSnet  |

6. The pop-up window will automatically disappear and FFSnet will appear in "Organisation field" of the 'linking screen':

|        | 'A hou                                                             | Organisations Associated with resource :<br>se does not make a home' - Challenging paradigms through Farmer Field Schools (Thesis presentation). |         |
|--------|--------------------------------------------------------------------|----------------------------------------------------------------------------------------------------|---------|
|        | Role                                                               | Organisation                                                                                                    | Acronym |
| Delete | Delete Author Organisation Wageningen University & Research centre |                                                                                                    | WUR     |
|        | Organisation :                                                     | Farmer Field School Network and Resource C.                                                                                                    |         |
|        | Role :                                                             | Author Organisation -                                                                                                    |         |
|        |                                                                    | Add organisation                                                                                                    |         |
|        |                                                                    | Finish                                                                                                    |         |

 Choose "Publisher" as "Role" for the organisation.
 Other roles can be selected such as Author Organisation and Funding Organisation Press <Add Organisation>.

|                    | 'A hous             |                                 | tions Associated with resource :<br>nging paradigms through Farmer Field Schools (Thesis presentation | ).      |
|--------------------|---------------------|---------------------------------|----------------------------------------------------------------------------------------------------|---------|
|                    | Role                | Organisation                    |                                                                                                    | Acronym |
| Delete             | Author Organisation | Wageninger                      | University & Research centre                                                                          | WUR     |
|                    | Organisation :      | Farmer Field School Network and | Resource Ci → (क search)                                                                              |         |
| Role : Publisher - |                     | <b>•</b>                        |                                                                                                    |         |
|                    |                     |                                 | Add organisation                                                                                      |         |
|                    |                     |                                 | Finish                                                                                                |         |

- 8. The organisation/network will be linked to the resource. In the example FFSnet has been linked to the resource as Publisher. You may add other organisation(s) with the same/different role or the same organisation with a different role to the selected resource if applicable. You have to follow the same procedure again.
- 9. Press <**Finished**> to end the linking procedure.

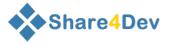

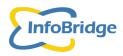

### 6. ADD/UPDATE A SOLUTION

If you want to add a Solution, use the top menu of the screen [Add/Update - Solutions], and the screen below will be displayed.

| Shar       | e <mark>4</mark> Dev |                                              |                     |                  |              |                  |             | Goo       | sle                 |
|------------|----------------------|----------------------------------------------|---------------------|------------------|--------------|------------------|-------------|-----------|---------------------|
| arch       | Add/Update           | Configuration                                | Translation         | Admin            | Terms of Use | InfoBridge Suppo | rt Logout   |           |                     |
|            |                      | Solutio                                      | ons 1 to 10         | of 133           |              |                  |             |           | Add a solution      |
|            |                      | Select: O My<br>Title :<br>twork : - All net |                     | Isers            |              | T                |             |           | Search              |
| Title      |                      |                                              |                     |                  |              |                  | Detai       | ils       |                     |
| 🚺 An ag    | ro-ecological appr   | oach to fungal-dis                           | ease control in b   | lack pepper p    | roduction    |                  | ۵ 🕱 🎓 击 🖿 ک | ≽ 🖓 🌍 🗐 🦊 | 🔀 del) 🏼 🖉 publish) |
| 🚺 Apo Is   | sland Marine Sanct   | tuary: Restoring a                           | Coral-Reef Fishe    | ry in the Philip | ppines       |                  | ۵ 💥 🍲 л 🛍 ۹ | 🌢 🖓 🇐 🗐 🦊 | 🗙 del) 🏼 🖉 publish  |
| 🚺 Applic   | ation of Dhap Met    | hod for vegetable                            | s cultivation in lo | wland areas ir   | Bangladesh   |                  | ۵ 💥 🎓 击 🖩 ۹ | 🌢 🖓 🌍 🗐 🦊 | 🔀 del) 🏼 🖉 publish  |
| 🚺 Artifici | al insemination fo   | r improving breedi                           | ng efficiency in c  | attle and buffa  | loes         |                  | ۵ 💥 🍲 击 📾 🛠 | ≽ 🖓 🍮 🗐 🖊 | 🔀 del) 🥙 unpublish) |
| 🚺 Back     | washing of wells f   | or water quality in                          | provement           |                  |              |                  | ۵ 🛠 🚖 土 🎬 ۹ | 🖊 월 🧶 🤉 😫 | 🔀 del) 🥙 unpublish) |
| 🚺 Balano   | ced use of nutrien   | ts for higher yield                          | and returns from    | wheat            |              |                  | ۵ 🛠 🚖 击 📾 ۷ | 🖊 월 🧶 🤉 🕯 | 🔀 del) 🥙 unpublish) |
| 🚺 Bed p    | lanting              |                                              |                     |                  |              |                  | ۵ 🛠 🚖 击 🛍 ۹ | 🖊 월 🧶 🤉 🕯 | 🗙 del) 🥙 unpublish) |
| 🚺 Bee k    | eeping for landless  | s farmers                                    |                     |                  |              |                  | ۵ 🛠 🚖 击 🎬 م | 🖊 월 🧶 🤉 🤞 | 🗙 del) 🥙 unpublish) |
| 🚺 Bendir   | ng of guava shoot    | s for crop regulati                          | on                  |                  |              |                  | ♪≣⊥會※(      | ≽ Q 🍮 🗐 🦊 | 🗙 del) 🥙 unpublish) |
| 🚺 Better   | rment of rice seed   | l health through in                          | proved tradition    | al method        |              |                  | ۵ 🛠 🚖 土 🎬 ۹ | 🖊 월 🧶 🤉 🤤 | 🔀 del) 🍘 publish    |
|            |                      |                                              |                     |                  |              | •                | <b>H</b>    |           |                     |

When you want to add a Solution click on <**Add a Solution**> in the upper right corner of the screen. A drop-down menu will appear in which you can choose the 'Type of Solution'

### Add a solution

| *Type of Solution: | - Select a type - | • |
|--------------------|-------------------|---|
|                    | - Select a type - |   |
|                    | Experience        |   |
|                    | Practice          |   |
|                    | Question & Answer |   |
|                    | Tool/Technology   |   |

The following types can be selected: Experience, Question & Answer, Tool/Technology and Good Practice. Here in the manual the Good Practice will be selected as 'Type of Solution'

A form will appear in which you can enter the summary information (Title, Summary ) and a description of the Good Practice (Problem, Method, Lessons learned). 'Title of the Good Practice' and the Summary are the required fields in this form.

In this example the Good Practice 'Brinjal fruit and shoot borer controlled using pheromone traps' (of NRI) has been entered as a new Good Practice. The Fields 'Problem', 'Method' and 'Lessons learned' are free text fields.

In the field under Link name you can describe your link, discussion etc and under URL you can add the link itself.

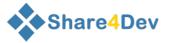

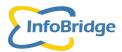

| Edit good pra<br>Type of Practice: |                                                                                                    |                | * Required |
|------------------------------------|----------------------------------------------------------------------------------------------------|----------------|------------|
|                                    |                                                                                                    | -              |            |
| nue.                               | An agro-ecological approach to fungal-disease control in<br>black pepper production                                                                                                    | ^              |            |
|                                    |                                                                                                    | -              |            |
| Summary:                           | This GP concerns the introduction of black pepper in the                                                                                                    | *              |            |
| (Max 1500 characters)              | humid Amazonian lowlands of Ecuador. Mulching, extra sheep<br>manure applications and planting Leucaena and Gliricidia                                                                                                    | Ξ              |            |
|                                    | helped to control Phytphthora, a fungus that attacks pepper<br>roots, also known as sudden death or black root rot. The                                                                                                    | +              |            |
| Problem/Challenge/Issue            | Location(s) Country: Ecuador                                                                                                    |                |            |
|                                    | Description: Amazonean area, Lago Agrio                                                                                                    | (E)            |            |
|                                    | Since 1997 attempts at planting black pepper were carried<br>out. Fungal diseases were the main problem. The high                                                                                                    | -              |            |
| Method:                            | The crop needs daily attention, in terms of soil fertility<br>management, maintaining the mounds, weeding, making sure<br>that the vines grow well attached to the pole and<br>inspection for diseases. In the humid climate where pepper<br>grows, good drainage is essential, to prevent water | *<br>(II)<br>* |            |
| Lessons Learned:                   | Optimising growing conditions for a crop is more rewarding than focusing on the disease.                                                                                                    | *              |            |
|                                    |                                                                                                    | -              |            |
| Link                               | name                                                                                                    |                | URL        |
|                                    |                                                                                                    |                |            |
|                                    |                                                                                                    |                |            |
|                                    |                                                                                                    |                |            |
|                                    |                                                                                                    |                |            |
|                                    |                                                                                                    |                |            |
|                                    | Update record                                                                                                    |                |            |

After you entered the information click on **<Add practice>** to save the Good Practice in the database. Guidelines on documenting a Good Practice will be available in a separate manual.

After saving the Good Practice, the following overview screen will appear.

| Sha    | ro (Dov      |                   |                 |                  |                 |                           |                           | user : elly level : 10      |
|--------|--------------|-------------------|-----------------|------------------|-----------------|---------------------------|---------------------------|-----------------------------|
| Sna    | re4Dev       |                   |                 |                  |                 |                           |                           | Google                      |
| Search | Add/Update   | Configuration     | Translation     | Admin            | Terms of Use    | InfoBridge Support Logout |                           | Français                    |
|        | Pract        | ices 1 to 2 of    | of 2            |                  |                 |                           | Add a practice/innovation |                             |
|        |              |                   |                 |                  | ata 💩 All users | ÷                         |                           |                             |
|        |              |                   | т               | tle : Brinjal    |                 |                           |                           |                             |
|        |              |                   | select netwo    | ork : - All netw | irks -          |                           |                           | Search.                     |
|        |              |                   |                 |                  |                 |                           |                           |                             |
|        | Title        |                   |                 |                  |                 |                           |                           | Details                     |
| 0      | Brinjal frui | t and shoot borer | controlled usin | pheromone t      | aps             |                           |                           | ○田士会父会♀●母羊(Xos)(愛urpublish) |
|        |              |                   |                 |                  |                 |                           |                           |                             |

It shows your name at the upper right side of the screen, the title of the Good Practice you have just entered and a number of updating/editing icons.

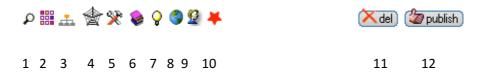

As a registered user can only edit the Good Practices entered by him/herself, these icons are only visible for your own Good Practices.

The icons are explained below:

1. By clicking on the  $\stackrel{\checkmark}{\sim}$  icon the Good Practice form will appear again in which you can edit/update the summary and description information of the good practice. After updating you need to click on **<Update record>** at the bottom of the screen.

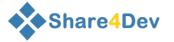

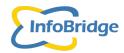

 By clicking on < iii > icon a screen will appear in which you can edit/add keywords for your Good Practice . In order to be able to use keyword lists of the network that you belong to, it will be necessary to link the Good Practice to the network. You can do that with the Network icon (4).

At the blue 'Classification' bar you can select the general (InfoBridge) classification and, if available, the own network classification list(s). In this example the Telesupport themes of Telesupport Network are available. The example Good Practice can be linked to the IPM theme.

First Tag IPM and click on <save>.

|                    | Brinjal fro         | uit and shoot borer controlled using pheromone t | raps     |                  |
|--------------------|---------------------|--------------------------------------------------|----------|------------------|
| Classification     | TeleSupport Network |                                                  |          | Value            |
| Telesupport Themes |                     |                                                  | <b>V</b> | IPM              |
|                    |                     |                                                  |          | Livestock        |
|                    |                     |                                                  |          | Post-harvest     |
|                    |                     |                                                  |          | Soil fertility   |
|                    |                     |                                                  |          | Water Management |
|                    |                     |                                                  |          | Save             |

|               | Manage organis             | sations for prac | tice: Brinjal fruit and shoot borer controlled using pheror | none traps |         |
|---------------|----------------------------|------------------|-------------------------------------------------------------|------------|---------|
| Organisat     | ions                       |                  |                                                             | Role       | created |
|               |                            |                  |                                                             |            |         |
| Organisation: | - Select an organisation - | -                | (n search)                                                  |            |         |
| Function:     | - Select a role -          | -                |                                                             |            |         |
|               |                            |                  | Add organisation to practice                                |            |         |
|               |                            |                  | Use the button to select organisations                      |            |         |
|               |                            |                  | Finish                                                      |            |         |

The procedure how to link your Good Practice to an Organisation is the same procedure as linking a Resource to an organisation (for procedure see Chapter 5 - page 18).

First search for the organisation, select the organisation from the pop-up window with organisations. Select role and click on **Add organisation to practice>**. The organisation will be displayed below the blue 'organisation ' bar. Click **Finished>** to confirm the linkage with the organisation.

In the example for this manual the Good Practice has been linked to the Natural Resources Institute (NRI) as Owner.

|               | Manage organisations           | for prac | ice: Brinjal fruit and shoot borer controlled using phe | romone traps |
|---------------|--------------------------------|----------|---------------------------------------------------------|--------------|
|               | Organisations                  |          | Role                                                    | created      |
| Delete        | Natural Resources<br>Institute |          | Owner/Originator                                        | 11/11/2010 🤇 |
| Organisation: | - Select an organisation -     | •        | (massearch)                                             |              |
| Function:     | Owner/Originator               | •        |                                                         |              |
|               |                                |          | Add organisation to practice                            |              |
|               |                                |          | Use the button to select organisations                  |              |
|               |                                |          | Finish                                                  |              |
|               | A                              |          |                                                         |              |

4. By clicking on < > icon a screen will be displayed in which you link the Good Practice to a network. In the example below the Good Practice will be linked to the Telesupport Network. First select the network from the drop-down network list, click on <Insert Record>. The network will be displayed below the blue 'networks' bar. Click <Finished> to confirm the linkage with the new network.

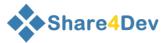

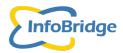

|        | Practice<br>Brinjal fruit and shoot borer controlled using pheromone traps<br>is part of: |
|--------|-------------------------------------------------------------------------------------------|
|        | Networks                                                                                  |
| Delete | TeleSupport Network                                                                       |
| Delete | Sustainable Agriculture Theme                                                             |
|        | Network: -Select a network-                                                               |

5. By clicking on < >> icon a screen will be shown in which you can link the Good Practice to an existing project. The project that you want to link, should already be in the database. The linking to a project follows the same procedure as linking to an organisation. First search for the project, select the project from the pop-up window with projects. Select role and click on <Insert project to practice>. The project will be displayed below the blue 'project' bar. Click <Finished> to confirm the linkage with the project.

|         | Manage project                            | ts for practice : Brinjal fruit and shoot borer controlled us | ing pheromone traps |          |         |
|---------|-------------------------------------------|---------------------------------------------------------------|---------------------|----------|---------|
| Project |                                           |                                                               |                     | Function | Creater |
|         | - Select a project -<br>- Select a role - | Add projects practice Use the button to select projects       | (nase 17)           |          |         |
|         |                                           | Finish                                                        |                     |          |         |

6. By clicking on < > icon a screen will be shown in which you can link the Good Practice to an existing Output (e.g. a resource). The output that you want to link, should already be in the database. Again the same linking procedure: first search for the output/resource, select the output/resource from the pop-up window with resources. Select role and click on <Add output to practice>. The output/resource will be displayed below the blue 'output' bar.

Click **<Finished>** to confirm the linkage with the resource.

|                      | Mai                           | nage resources for p | oractic | e: Brinjal fruit and shoot borer controlled using pheromone traps |                 |              |
|----------------------|-------------------------------|----------------------|---------|-------------------------------------------------------------------|-----------------|--------------|
| resource             |                               |                      | _       |                                                                   | Function        | Created      |
|                      | ex pheromone to control brinj | al pests             |         |                                                                   | 'How to' manual | 02/06/2006 🧭 |
| Delete Pictures of v | ter trap and funnel trap      |                      |         |                                                                   | 'How to' manual | 02/06/2006 🕖 |
| Publ                 | ation: - Select a resource -  |                      | •       | (III) search                                                      |                 |              |
| Fu                   | ction: - Select a role -      |                      | •       |                                                                   |                 |              |
|                      |                               |                      |         | Add resource to practice                                          |                 |              |
|                      |                               |                      |         | Use the button to select resources                                |                 |              |
|                      |                               |                      |         | Finish                                                            |                 |              |
| clicking o           | n < > icon                    | vou can m            | nake    | e a relation or extension to an othe                              | r Good Pra      | octice       |

| Relation Practice title |                    | Brinjal fruit and shoot borer controlled using pheromone traps  |
|-------------------------|--------------------|-----------------------------------------------------------------|
|                         | Role:<br>Practice: | Extension of - Select a practice - Add practice relation Finish |

8. By clicking on < > icon a screen will be shown in which you can link the Good Practice to Location(s) (Country/State/district/village) where the Good practice was developed, tested, applied)

| ◆Share4Dev        |                 |                                    |                               |                     |             |              | InfoE |
|-------------------|-----------------|------------------------------------|-------------------------------|---------------------|-------------|--------------|-------|
|                   |                 | Edit countries for Brinjal fruit a | and shoot borer controlled us | ing pheromone traps |             |              |       |
| Country           |                 | Region                             | Locat                         | ion                 | Stage       | created      |       |
| Delete Bangladesh |                 |                                    |                               |                     | Development | 01/03/2006 🕖 |       |
|                   | Country:        | - Select a country -               |                               |                     |             |              |       |
|                   | State/Province: | - Select a state/ province -       |                               |                     |             |              |       |
|                   | PracticeStage:  |                                    |                               |                     |             |              |       |
|                   | Location:       | -                                  | *<br>*                        |                     |             |              |       |
|                   |                 |                                    | A did ato as flat action      |                     |             |              |       |

Finish

First select the country from the drop-down country list. This will give you a list of states/provinces of the selected country. Then select State/Province from the State/province list. Select a 'Practice Stage' for the location and add (optional) additional information on the location (e.g. district, village). Then click **<add stage/location>**. Repeat the procedure if you want add several locations. Click **<finished>** to confirm location(s).

9. By clicking on  $< \mathfrak{D} >$  icon a screen will be displayed in which you can link persons to the Good Practice. The persons that you want to link, should already be in the database.

|        | Manage persons fo                                              | r practice: E | Brinjal fruit and shoot borer controlled us   | ing pheromone traps |                  |         |
|--------|----------------------------------------------------------------|---------------|-----------------------------------------------|---------------------|------------------|---------|
| Person |                                                                |               | Function                                      |                     | For organisation | created |
|        | - Select a person -<br>- Select a role -<br>- Not associated - | •<br>•        | Add person to practice                        | ( earch)            |                  |         |
|        |                                                                | Use th        | e buttons to select persons and organisations |                     |                  |         |

The linking to a person follows the same procedure as linking to an organisation. First search for the person, select the person from the pop-up window with persons. Select role and click on **Add person to practice>**. The person will be displayed below the blue 'Person' bar. Click **Finished>** to confirm the linkage with the person (see below). Repeat procedure when you want to add more persons to the good practice.

| Ma                    | nage persons for practice: Brinjal fruit and shoot borer controlled using pheromone trap | 5                |              |
|-----------------------|------------------------------------------------------------------------------------------|------------------|--------------|
| Person                | Function                                                                                 | For organisation | created      |
| Delete Tim Chancellor | Describer                                                                                |                  | 11/11/2010 🕖 |
|                       |                                                                                          |                  |              |

10. By clicking on < > icon a screen will be displayed in which you can give a review of the Good Practice based on your own experience. The screen will also show all other reviews already entered. If your are the first to review the Good Practice the screen will look like the screen below:

|                   | Rating for practice: Brinjal fruit and shoot borer controlled using pheromone traps |           | 🔭 my rating) 🕕 |
|-------------------|-------------------------------------------------------------------------------------|-----------|----------------|
| Average rating :  |                                                                                     | Reviews : | 0              |
| What others say ① |                                                                                     |           |                |
|                   |                                                                                     |           |                |
| Finish            |                                                                                     |           |                |

By clicking on < (Interpretent and your own review. The next screen will appear:

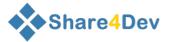

Title Brinjal fruit and shoot borer co

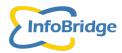

| Add your view of Control of the brinjal fruit and shoot borer | * Required field |
|---------------------------------------------------------------|------------------|
| Comments:                                                     |                  |
| I                                                             |                  |
| Rating: poor C C C C good                                     |                  |

In the Comments (free text) field you can give your comments and you can give your own 'rating' for the Good Practice (as a 'user') by giving 1-5 stars. Poor (1 star) and Good (5 stars).

11. By clicking on < Del > icon you can delete the Good Practice. Please be careful when deleting a Good Practice, as all its links to networks, organisation(s), person(s), project(s) and resource(s) will also be removed.

| 12. | Beside the Delete button you either see or                                                                                                    |
|-----|----------------------------------------------------------------------------------------------------|
|     | By clicking on < you will 'unpublish' the Good Practice.<br>In this case the Good Practice will not be displayed (anymore) at the Search side and the<br>< publish > will appear. |
|     | By clicking on < > you will 'publish' the Good Practice. The Good Practice will be displayed at the Search side and the < > will appear.                                          |

오 🖩 🚠 🚖 🛠 象 🖓 🧟 🖊 🗮 🗡 del) 🞯 unpublish By clicking on < 00> in front of the Title all information will be displayed that has been entered for the Good Practice. In this example no linkage to projects and resources are made, as the 'tabs' for projects and resources are not visible.

| Share                                                                                                    | 4Dev                                                                     |              |               |            |                   |                            | user<br>Google                                                                                                    |
|----------------------------------------------------------------------------------------------------|--------------------------------------------------------------------------|--------------|---------------|------------|-------------------|----------------------------|----------------------------------------------------------------------------------------------------|
| 1                                                                                                    | Add/Update                                                               | Configuratio | 1 Translation | Admin      | Terms of Use      | InfoBridge Support Logout  | a de la companya de la companya de la |
| pra<br>Cou                                                                                                    | ctice<br>intry                                                           |              |               | Brinjal fr | uit and shoot bor | er controlled using pheron | romone traps                                                                                                    |
| De                                                                                                    | tails Descrip                                                            | ion Keywords | Organisations | Resources  | Feedback          |                            |                                                                                                    |
| Summary A new method of controlling a damaging insert pest, the brinjal finit and shoot borrer, has been developed in Bangdadesh and India. The method involves the use of a trap and a lure' which contains artificial sex pheromone using the same compounds found in natural conditions, sex pheromone is produced by the adult female borer moths to attract adult male moths, which their mate with them. Researchers have been able to produce an artificial sex pheromone using the same compounds found in natural sex pheromone. The advantage of the attribut as pheromone is that large amounts can be made and used in invers. Famers can place the burs in their bringliadids to attract male moths which fail into the trap and are killed. This meet that no matter and their altit and shoot precise very quick). The method is add and the out is lower than is an interaction. |                                                                          |              |               |            |                   |                            |                                                                                                    |
| fo                                                                                                    | vrum discussion www.telesupport.org/simplemachines/index.php?topic=116.0 |              |               |            |                   |                            |                                                                                                    |
| C                                                                                                    | contributed by                                                           |              |               |            |                   |                            |                                                                                                    |
|                                                                                                    |                                                                          |              |               |            |                   |                            |                                                                                                    |